## **iPhone, iPad & Mac Basics**

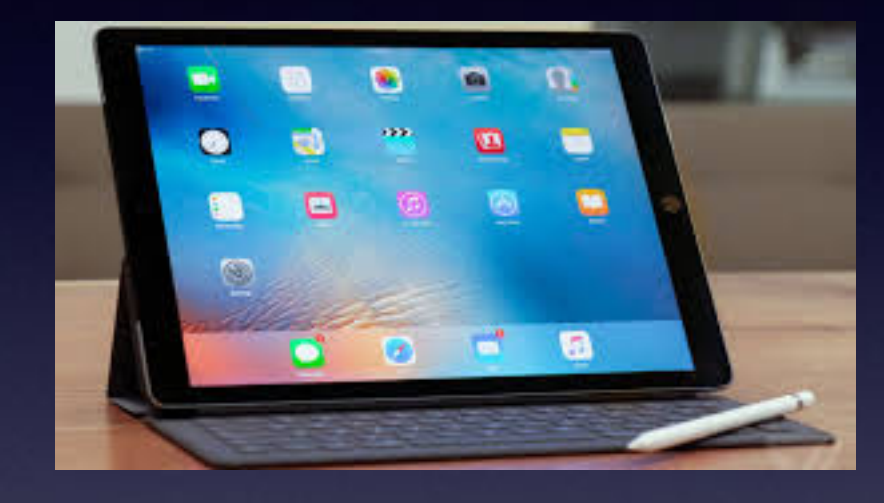

**May 2, 2019**

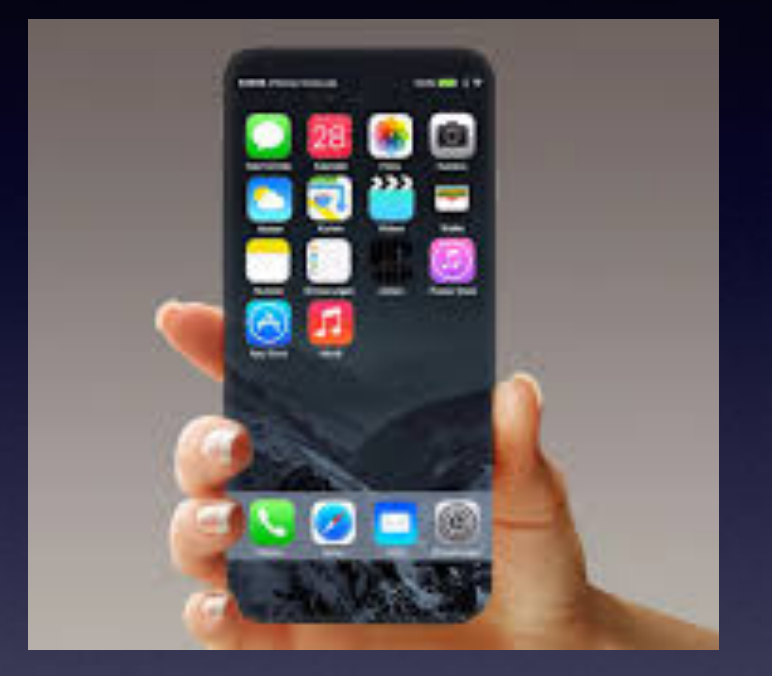

### **Welcome**

**A class for all levels of understanding!**

**Abilene Public Library**

### **My Slides Are Pathway To Learning…**

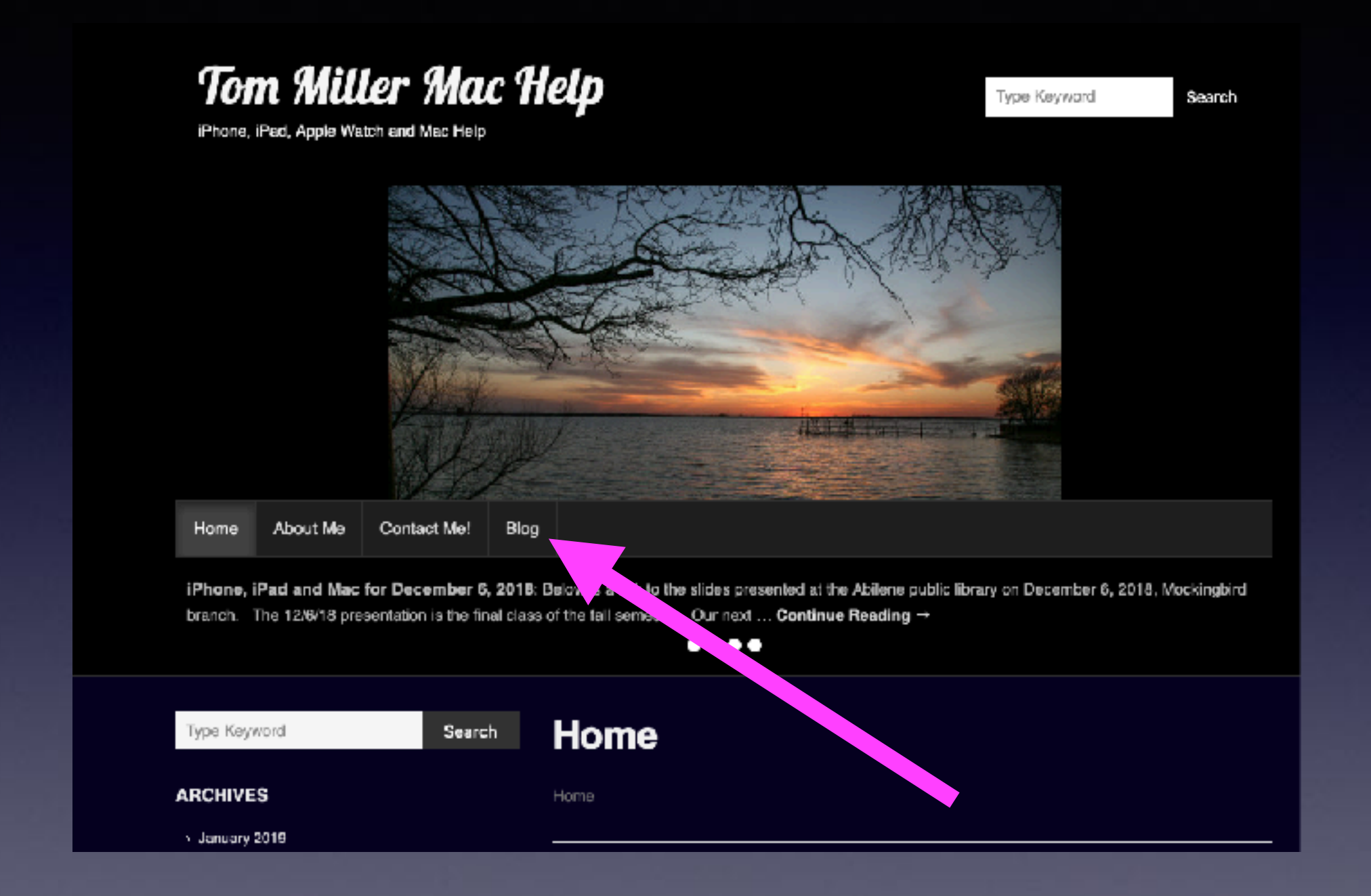

**This is a learning class…somethings may be new to you. Learning (a foreign language) is not easy.**

# **Call, Text, Email Me Don't Hesitate!!!!!!**

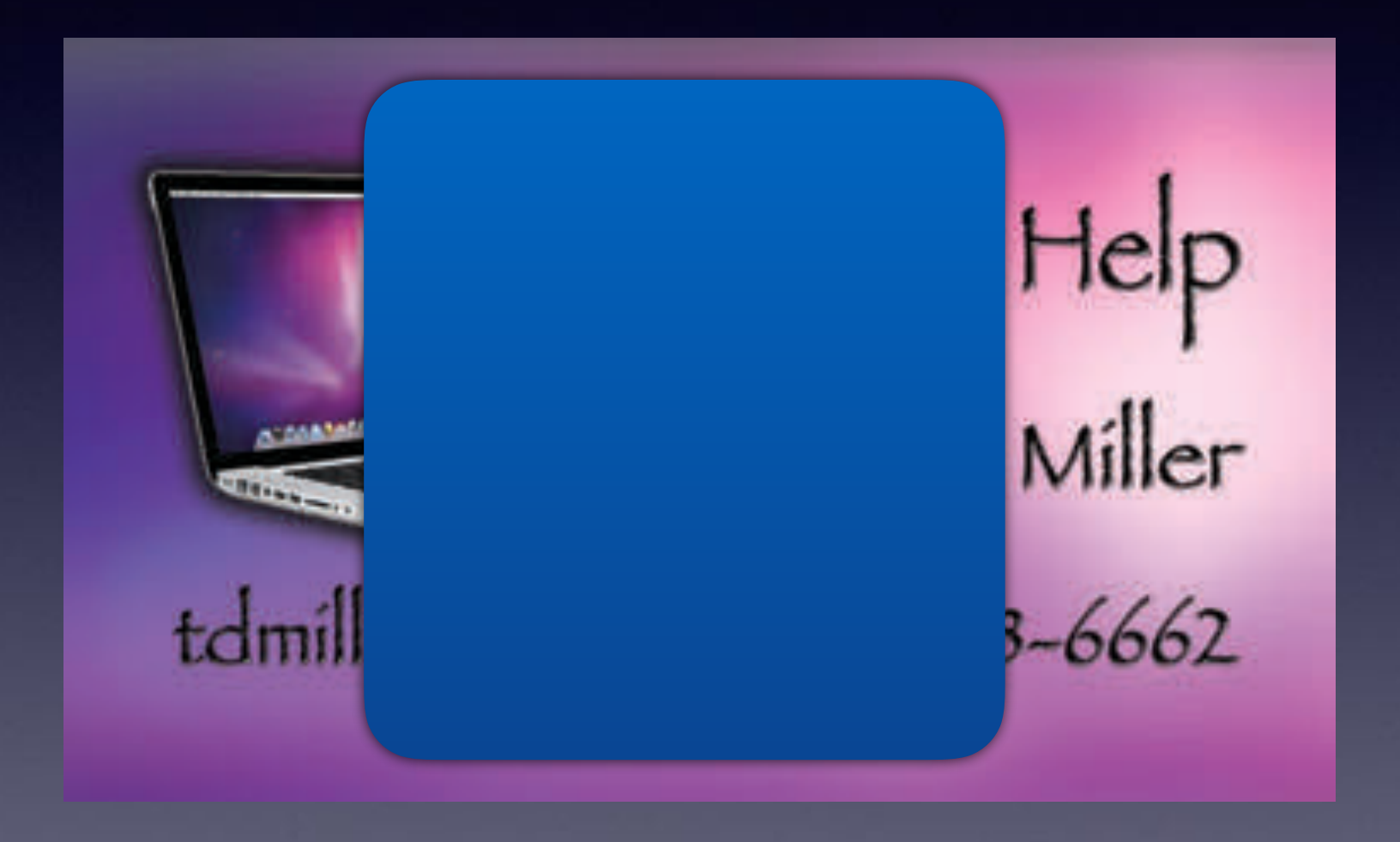

### **How Many Ways Can You Receive A Text Message!**

#### **You can receive to and from …**

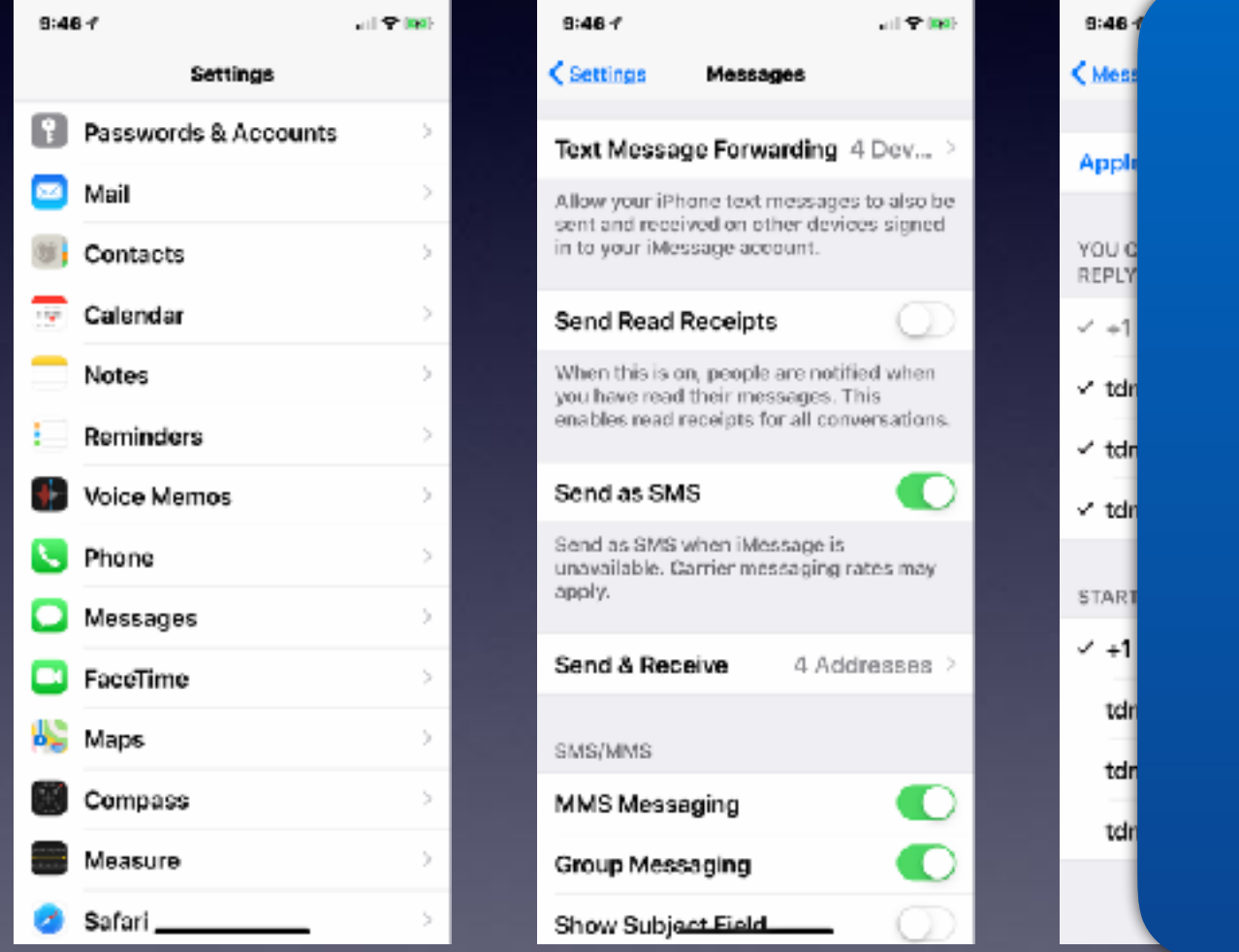

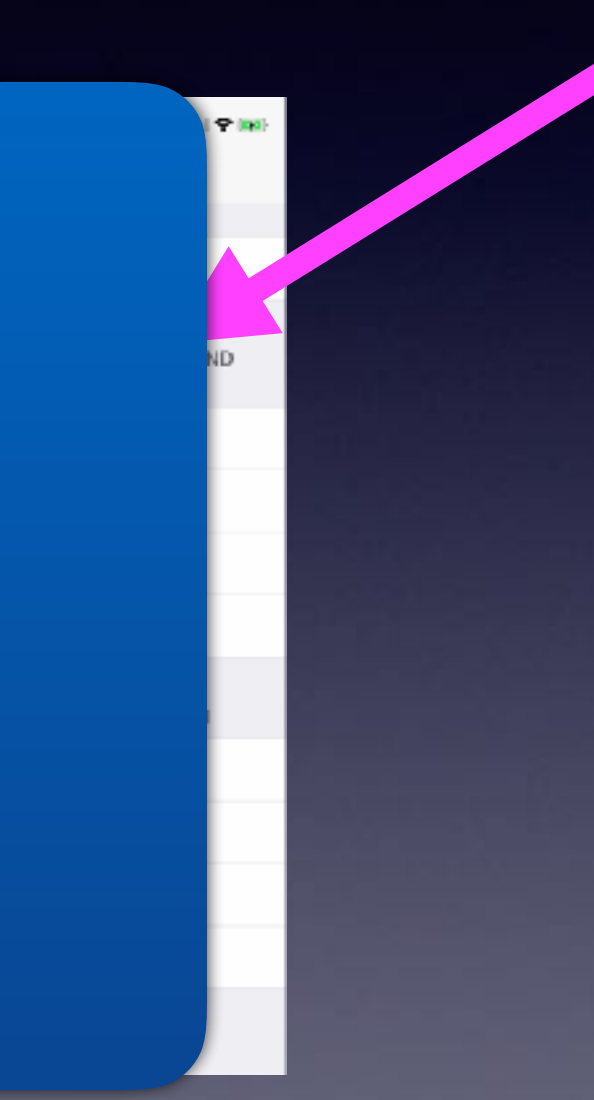

#### **Don't You Hate It When You Try To Reach Someone And Are Unable!**

**That's when you know you are really attached to your iPhone! And wish everyone was so like minded.**

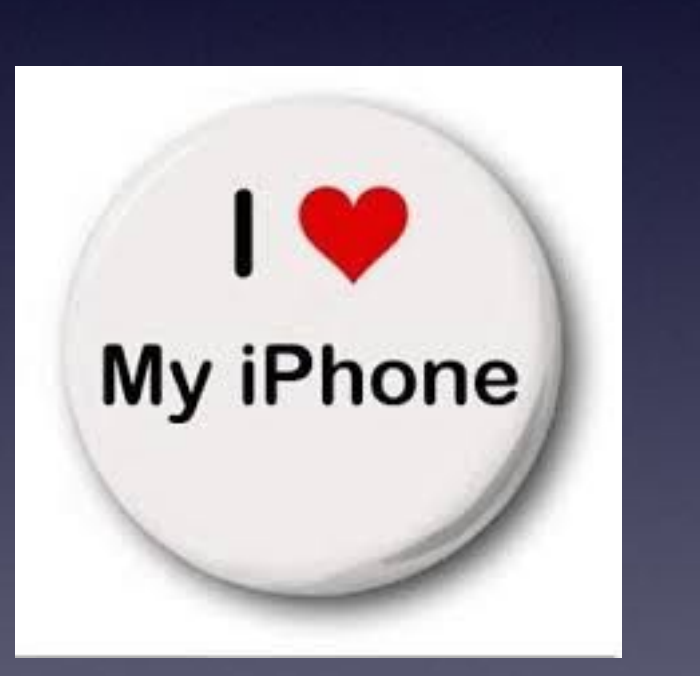

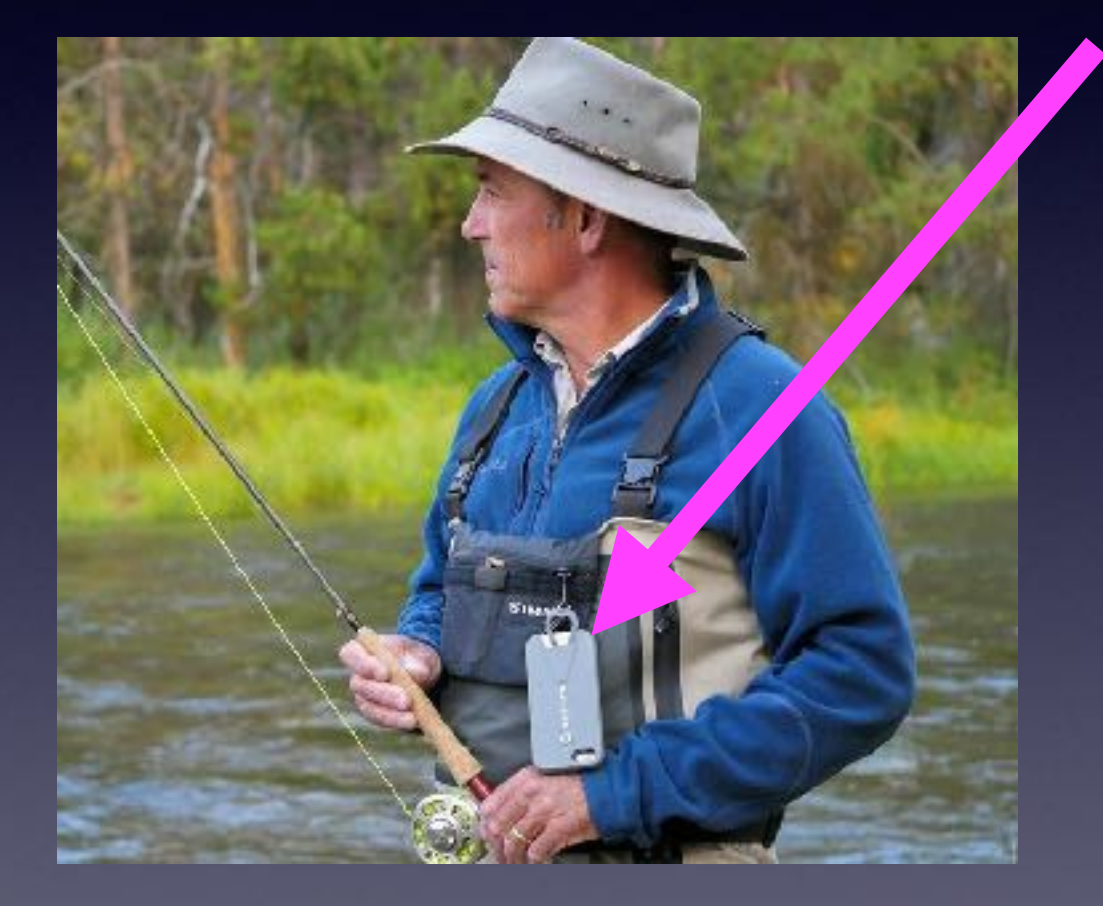

Friend driving on to South 1st from Leggett at 6:00 AM almost hitting a person crossing on to the intersection while talking!

#### **Why I Don't Share My iPhone, iPad or Computer!**

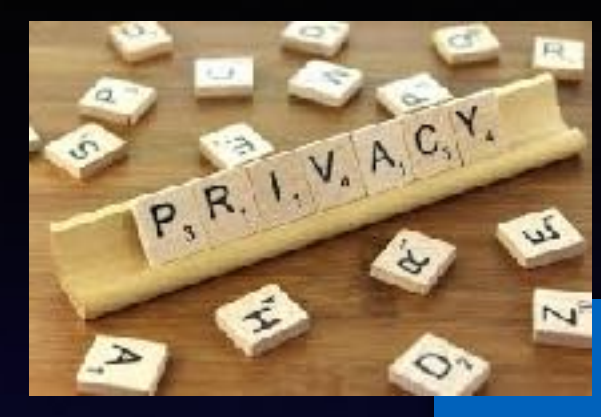

**Privacy: Passwords (Banks, Stocks, etc.) Notes (very personal)**

**Destruction: Breakage. There is only one thing worse than breaking your iPhone: letting some use it and they break your phone.**

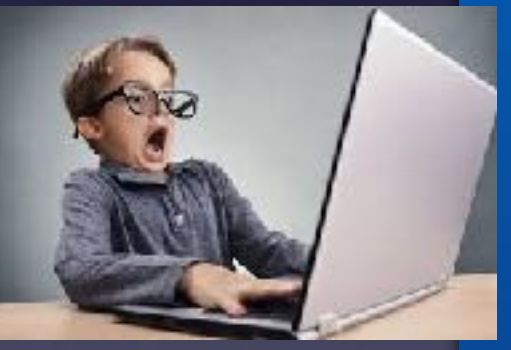

**Content not befitting: News, sites with content not age suitable.**

**Germ related: More germs than on a toilet seat.** 

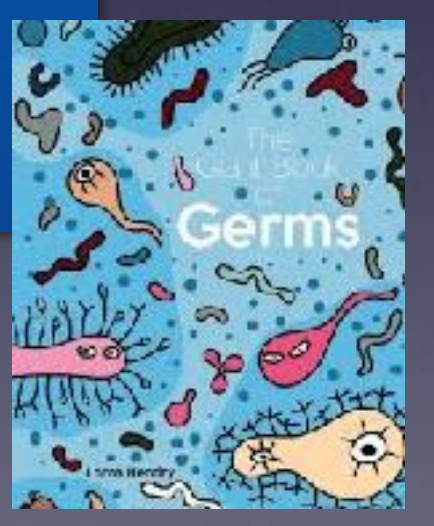

#### **Why I Don't Share My iPhone, iPad or Computer!** Cont.

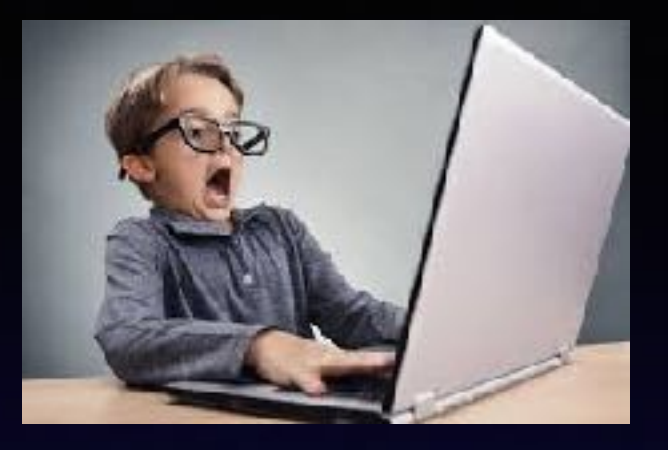

**What a person can find and see is beyond description!**

**Your iTunes account can be accessible and you may end up with a rather large bill!**

**Data can be lost, your computer can be compromised.**

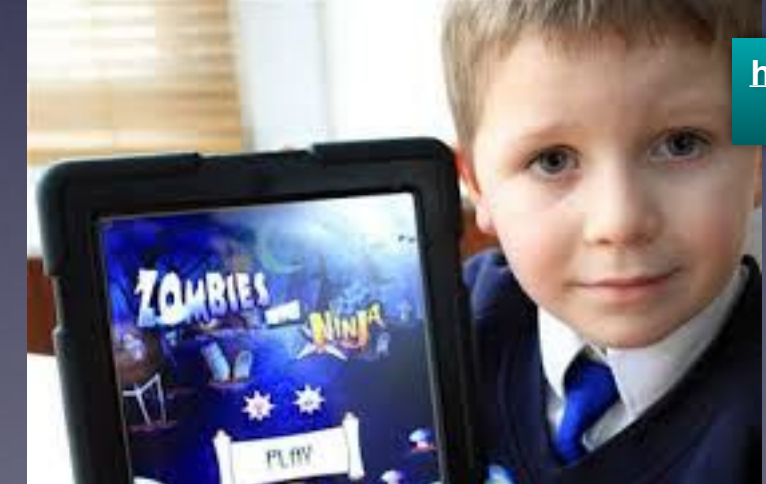

**<https://www.techeblog.com/boy-gets-itunes-password-from> -parents-racks-up-2550-bill-playing-ipad-zombie-game/**

Boy Gets iTunes Password from Parents, Racks Up \$2550 Bill **Playing iPad Zombie Game** 

MARCH 6, 2013 - 1 MIN READ

### **The Notes App Is The Perfect Place For Passwords!**

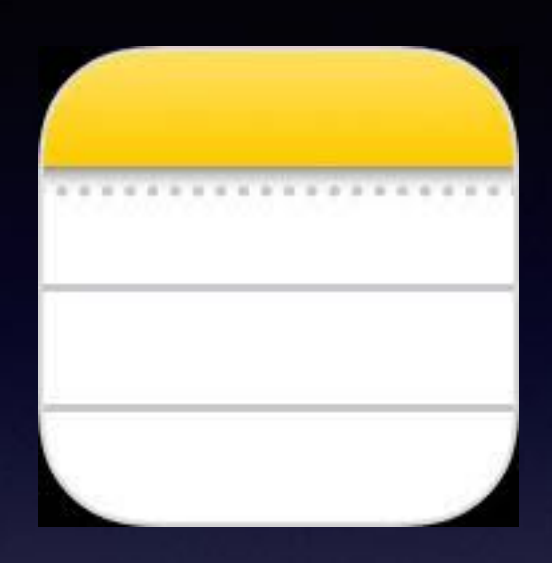

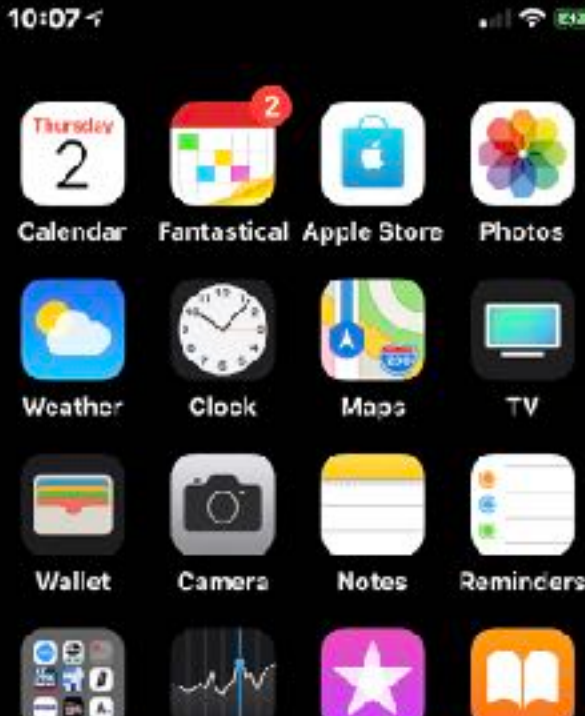

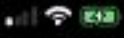

TV

**Let someone use your computer and your passwords may be gone.** 

**Keep your passwords in a book in your purse! Your purse may be stolen and your passwords may be gone.** 

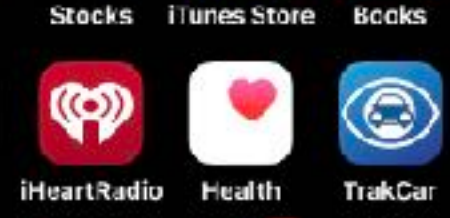

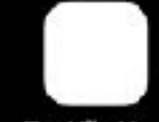

Settings

**News** 

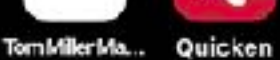

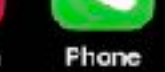

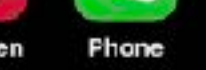

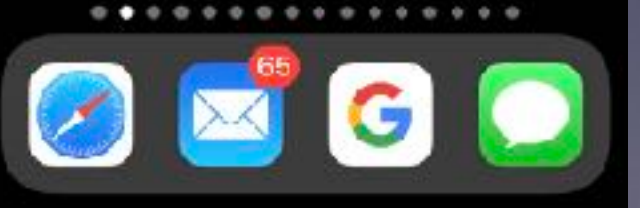

8

YouTube

# **You May Have To Share Your Computer!**

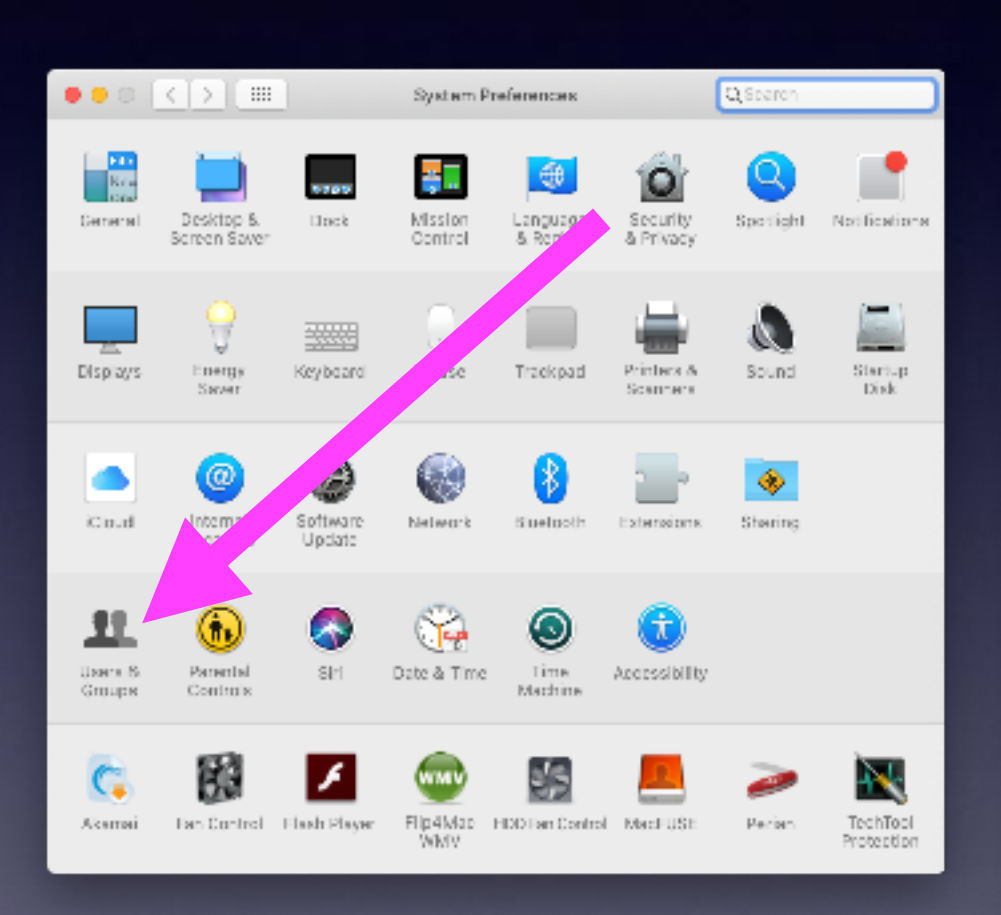

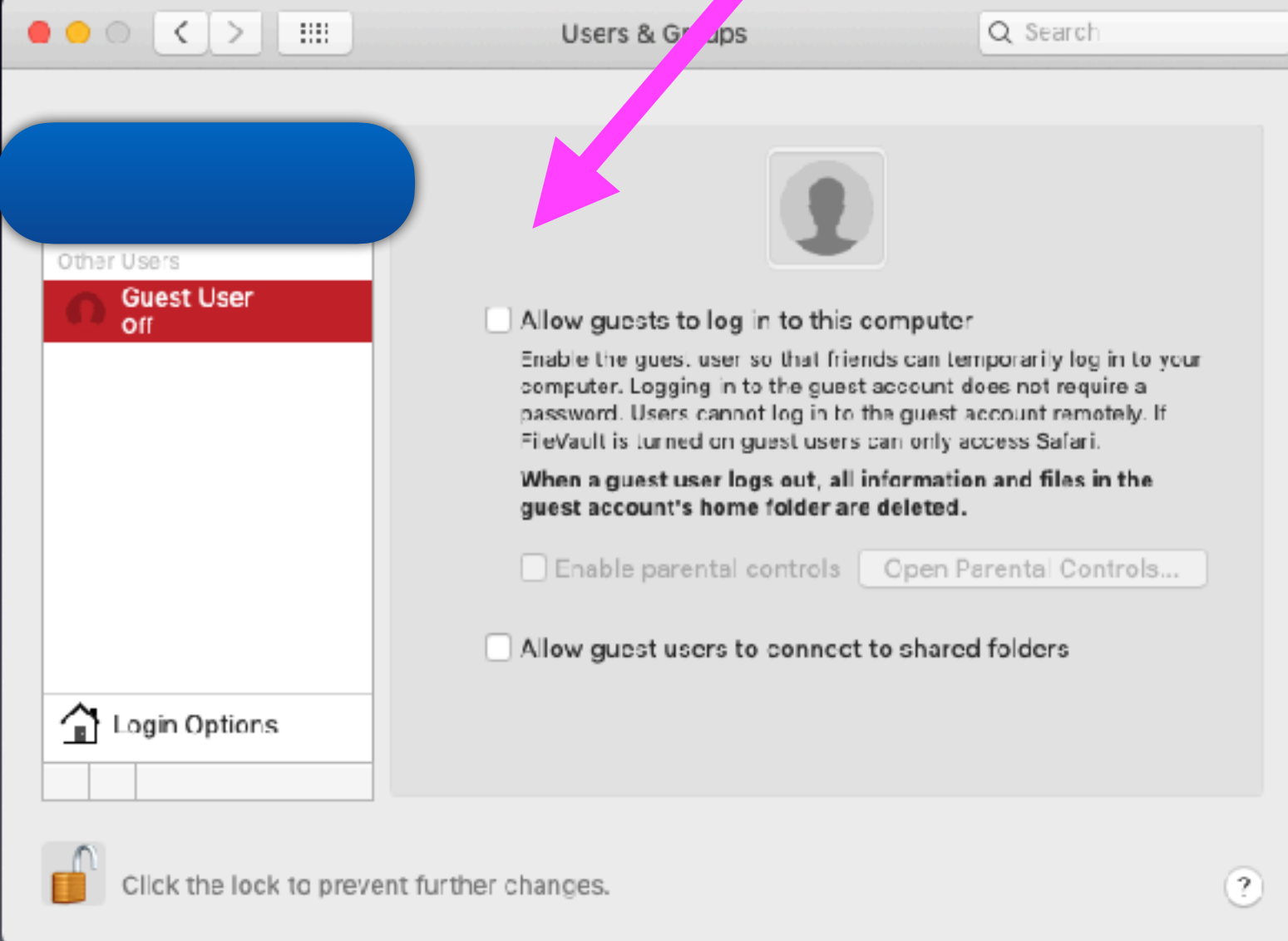

### **You May Have To Share Your Computer!** Cont.

**Create a separate account with a separate password and do not share your account with other account users.**

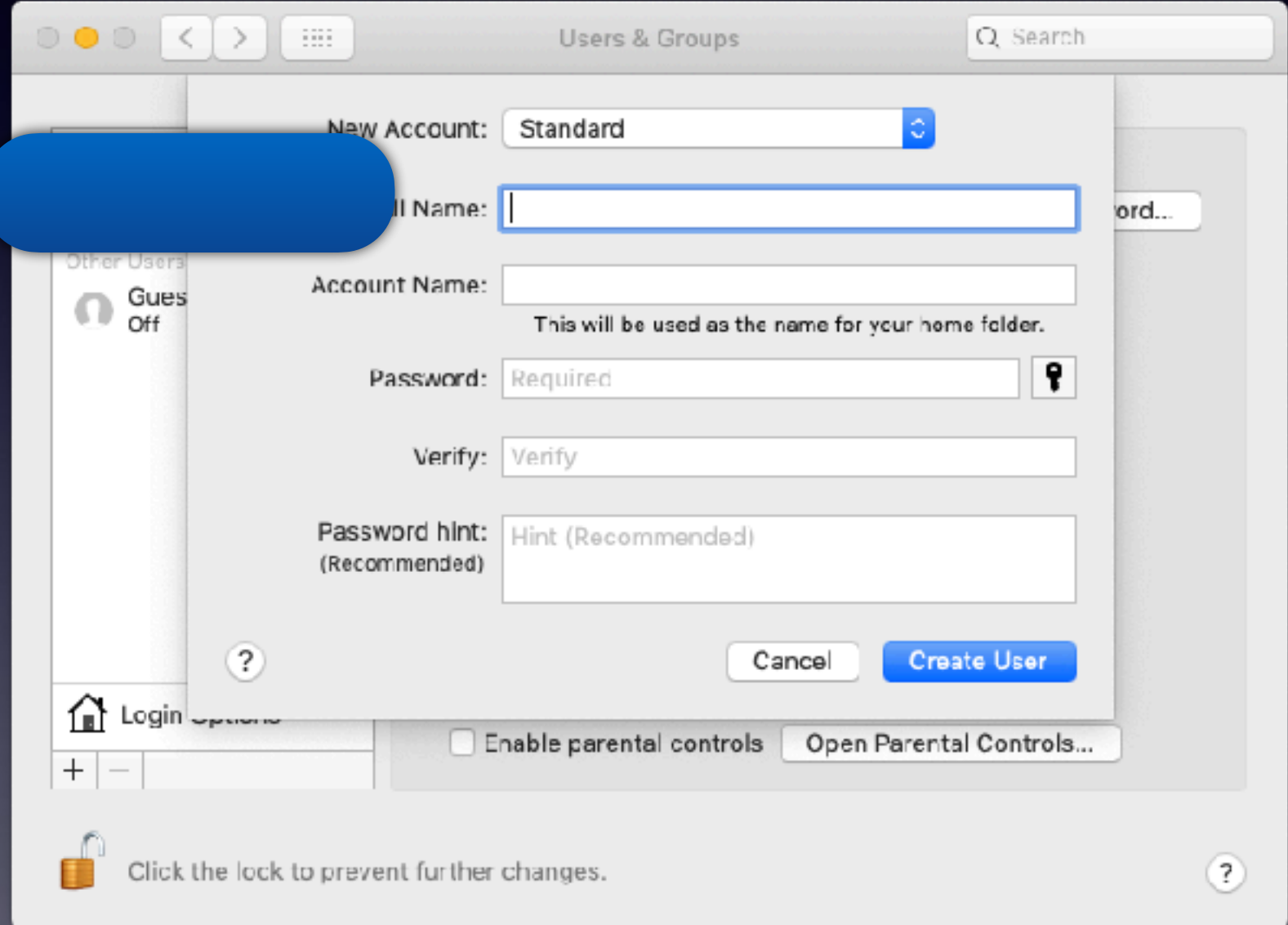

### **Backup Your Computer To A "Time Machine Backup"!**

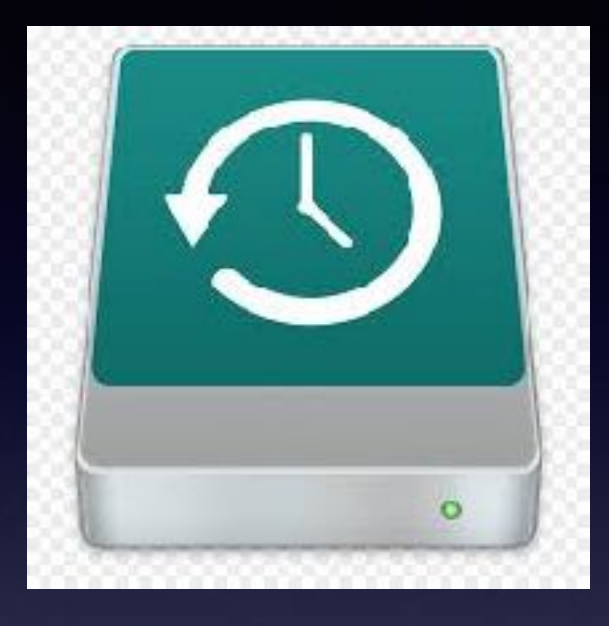

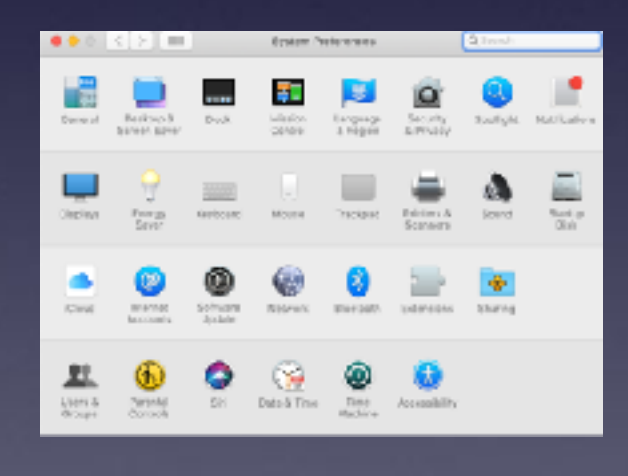

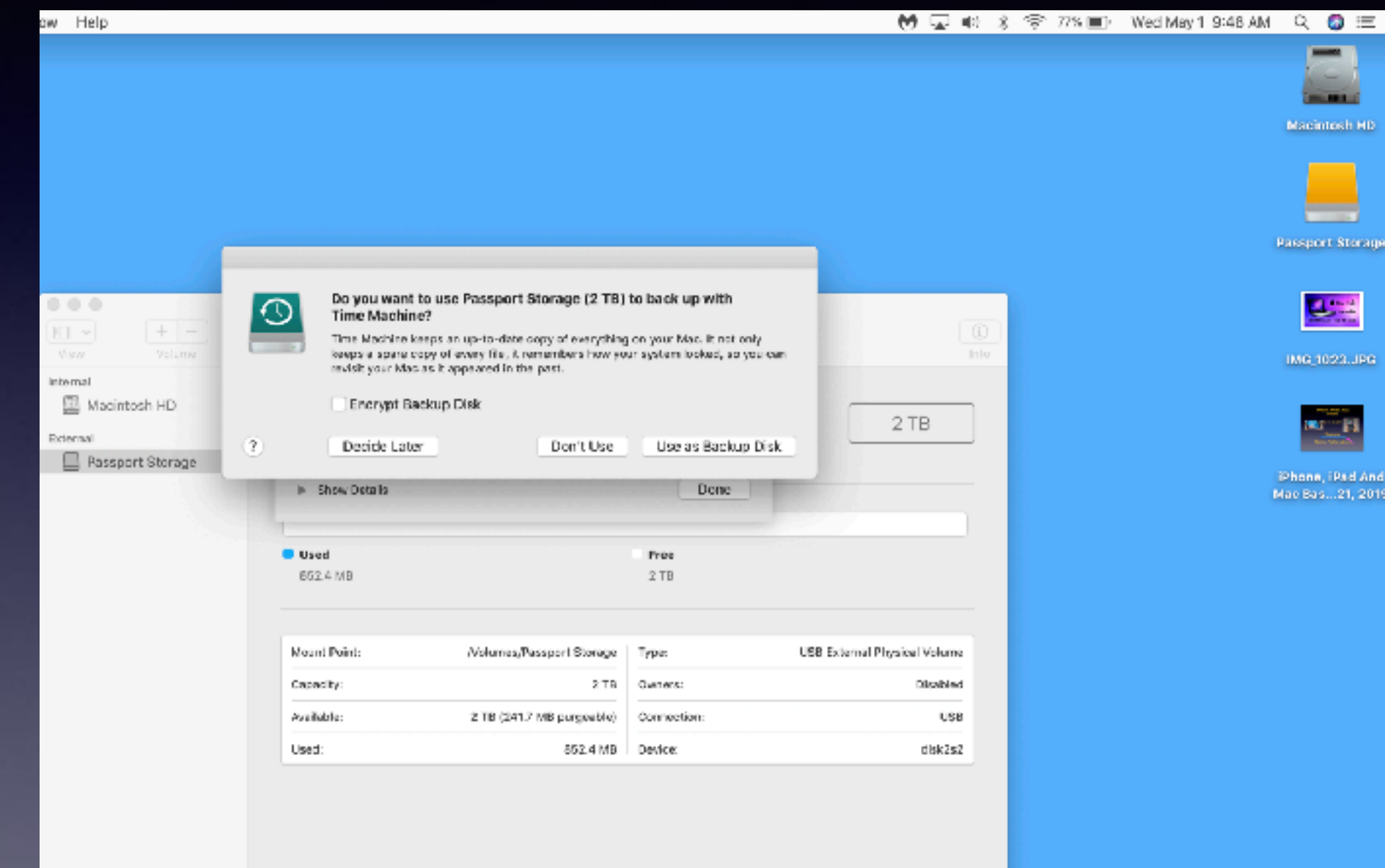

### **Do An iPhone / iPad Backup To iCloud!**

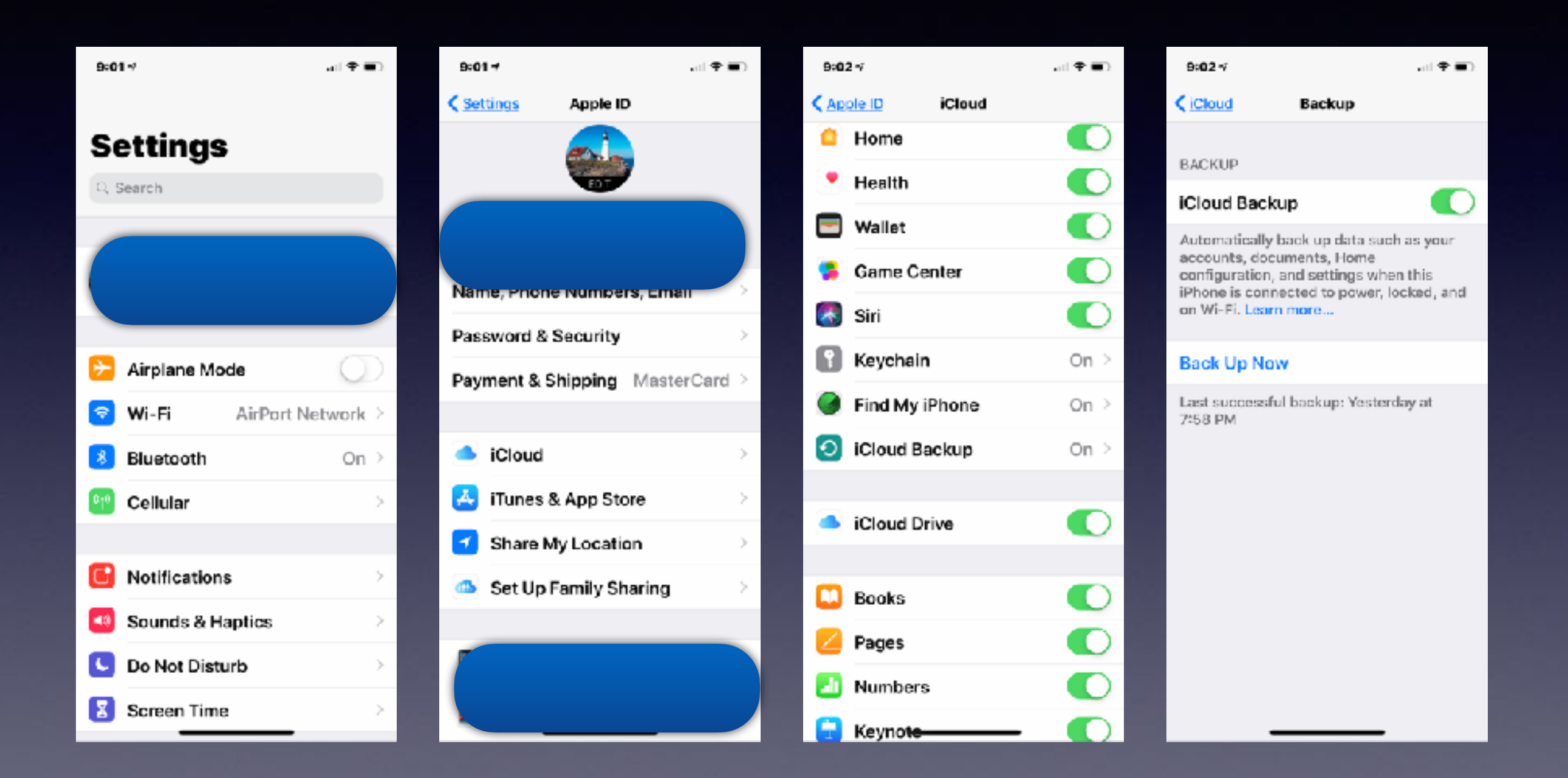

### **Do An iPhone / iPad Backup To iCloud! Here's One Reason!**

**You never know when you will need to access a "backup"!**

**When you purchase a new iPhone or iPad you can restore all your data to your new device from an iCloud backup.**

> **Even the lock screen image and all your Messages will be restored to your new device.**

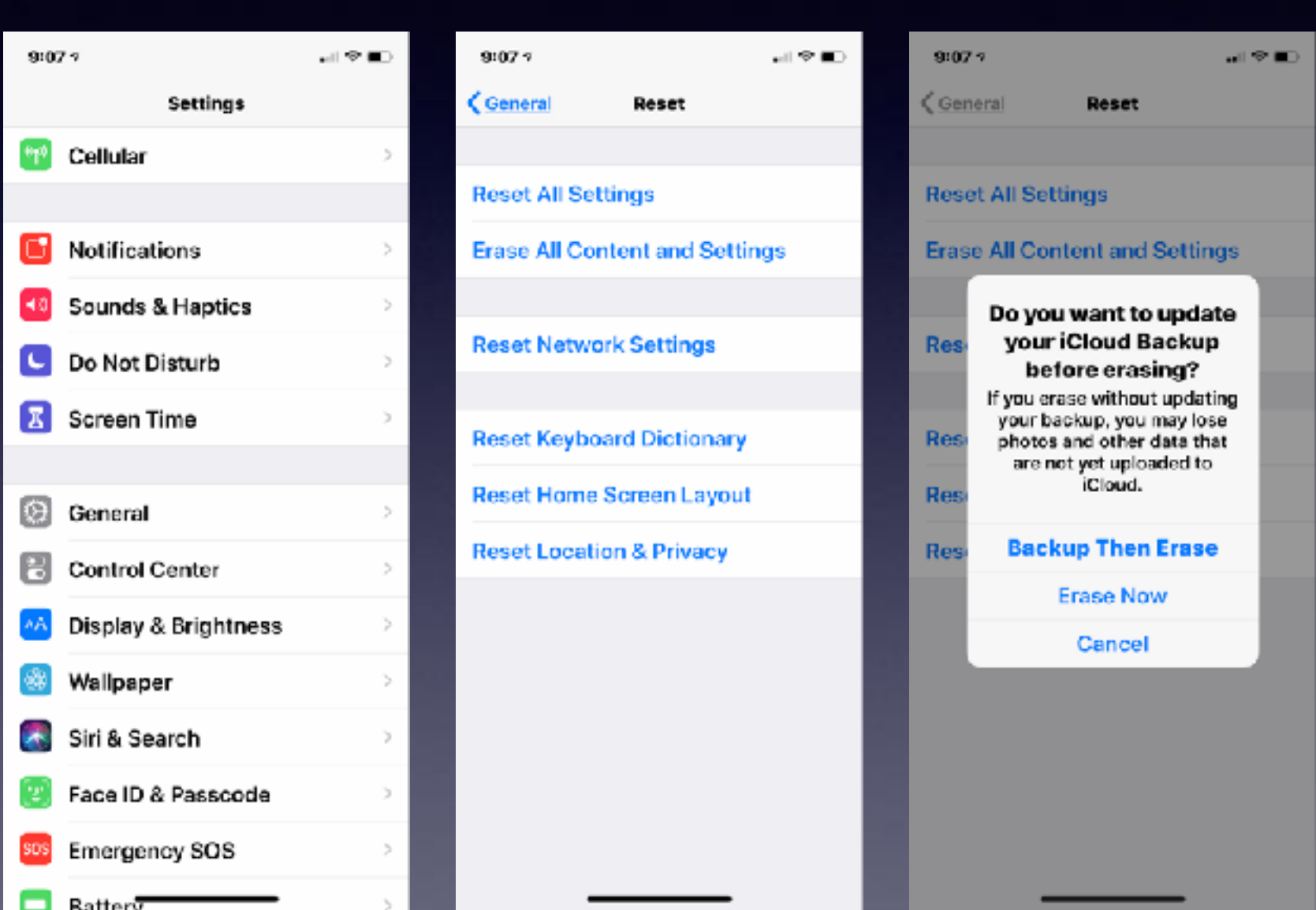

**You will be asked if you want to restore from an iCloud backup!**

### **How The iPhone Has Simplified My Life!**

[https://www.bigcountryhomepage.com/crime/abilene-trash-fight-murder-suspects-bond-out-of-jail-for-](https://www.bigcountryhomepage.com/crime/abilene-trash-fight-murder-suspects-bond-out-of-jail-for-2nd-time/1969750540)2nd-time/1969750540

I have a scratch pad always. I can make a note. Make a VoiceMemo. My telephone is always with me. I can take a picture anywhere. FaceTime video of family. Ask Siri for map directions. Check my credit card balance daily. Order anything online. Get news across the globe. Make an appointment. Set an alarm. Call anyone in my contact list. Record by video trouble. Make an appointment. Find an app. Save \$.

Howard's girlfriend recorded video of the altercation between the Millers and Howard, which showed the men arguing about a box spring in the alleyway outside their home on the 4300 block of Don Juan Street. The altercation quickly escalated to murder. "When the first shots were fired, Aaron had a bat in his hand and was approximately seven feet from John Miller, who was the closest to him. When Michael Miller discharged his shotgun and John Miller fired the final two rounds from his pistol, Aaron Howard was unarmed," a press release from the Abilene Police Department reveals.

The press release states the Millers later admitted to the crime, and detectives overseeing the case believes that "it is apparent from the video, combined with the interviews of the Millers, that they were tired of their neighbor, Aaron Howard, acting out and yelling and threatening them verbally."

No further information is available at this time. Stick with BigCountryHomepage for any updates.

### **How Much Should I Guard My Privacy!**

**Should I do a survey even if I get 4 rolls free from Golden Chick!**

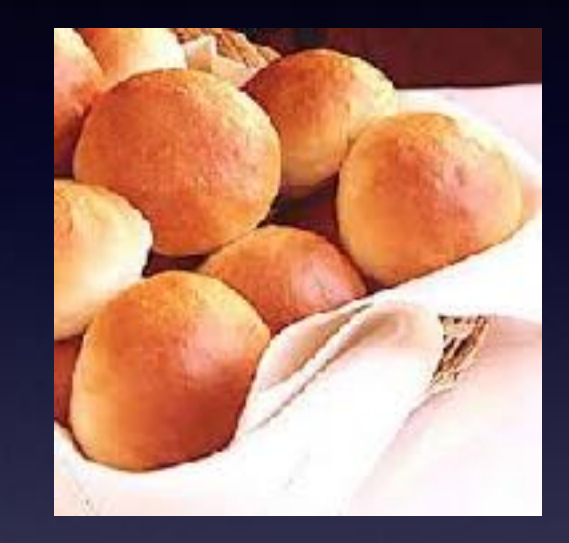

**Not so good an idea!**

**take a survey share my email register for a free gift give your opinion in an email share a Facebook post disregard a threatening voice!**

minbox - Google 2:22 PM

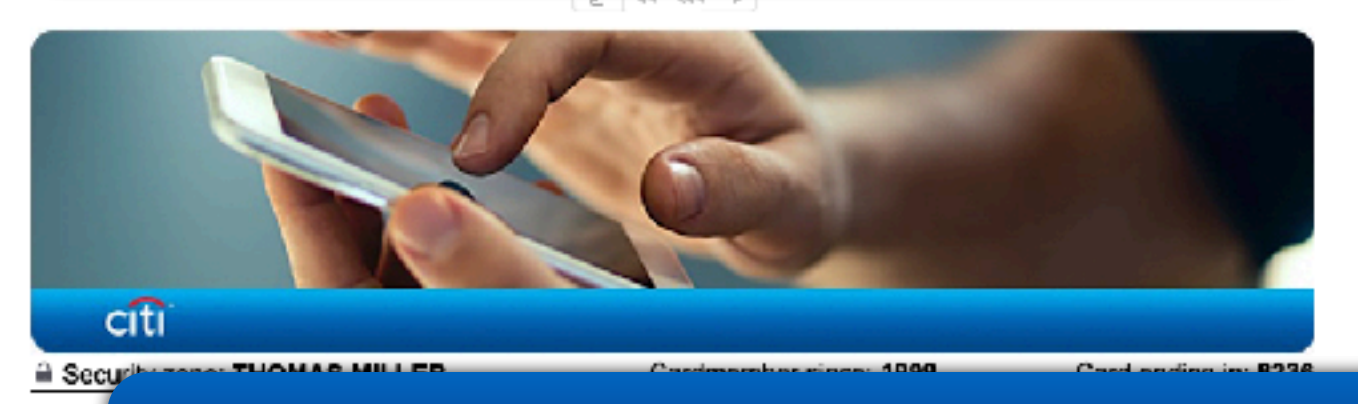

#### A friendly reminder - Your opinion matters!

Recently you received an e-mail inviting you to participate in a web-based survey. If you have not already taken the opportunity to access the survey, we again invite you to share your opinions.

This survey is a part of our ongoing effort to provide world-class customer service. Your feedback is very important to us, and we would appreciate your participation.

Please use the following link to access a brief survey for your Citi AAdvantage Card

#### **Take the Survey**

Thank you for your business and for taking the time to complete the survey. We look forward to receiving your valuable feedback.

#### Email Security Zone

Citi Your To:

> At the top of this message, you'll see an Email Security Zone. Its purpose is to help you verify that the email was indeed sent from Cit. If you have questions, please call the customer service phone number on the back of your card. Cit's telecommunication number for its hearing and speech impaired customers is located on your billing statement. To learn more about online fraud visit diti.com and ofick. Security' at the bottom of the screen

# **How Much Guarding should**

**I Do? (Internet Privacy)**

iPhone created a strong password for this website.

This password will be saved to your (Cloud Keychain and will AutoFill on all your devices. You can look up your saved passwords in Settings or by asking Siri.

**Use Strong Password** 

Choose My Own Password

**[https://www.kaspersky.com/blog/privacy-ten](https://www.kaspersky.com/blog/privacy-ten-tips-2018/23022/)tips-2018/23022/**

**Change social network privacy settings. Don't use Google Docs or Dropbox. Evade tracking. Keep your email and phone number private. Be very careful of messaging apps. Use secure passwords Review permissions for mobile apps. Use computer and iPhone passwords. Disable lock screen notifications. Don't use Wi-Fi hotspots.** 

### **New Website Login Asks Me To Use A Strong Password And Chooses One For Me!**

iPhone created a strong password for this website.

This password will be saved to your (Cloud Keychain and will AutoFill on all your devices. You can look up your saved passwords in Settings or by asking Siri.

**Use Strong Password** 

Choose My Own Password

**How am I going to remember such a password as this?**

**The whole point…you don't have to remember passwords!**

jQuery Password.js Demo

)JFv2q3Y)%|Hvqkq

**Generate Password** 

### **A Deleted Photo Is Saved for 30**

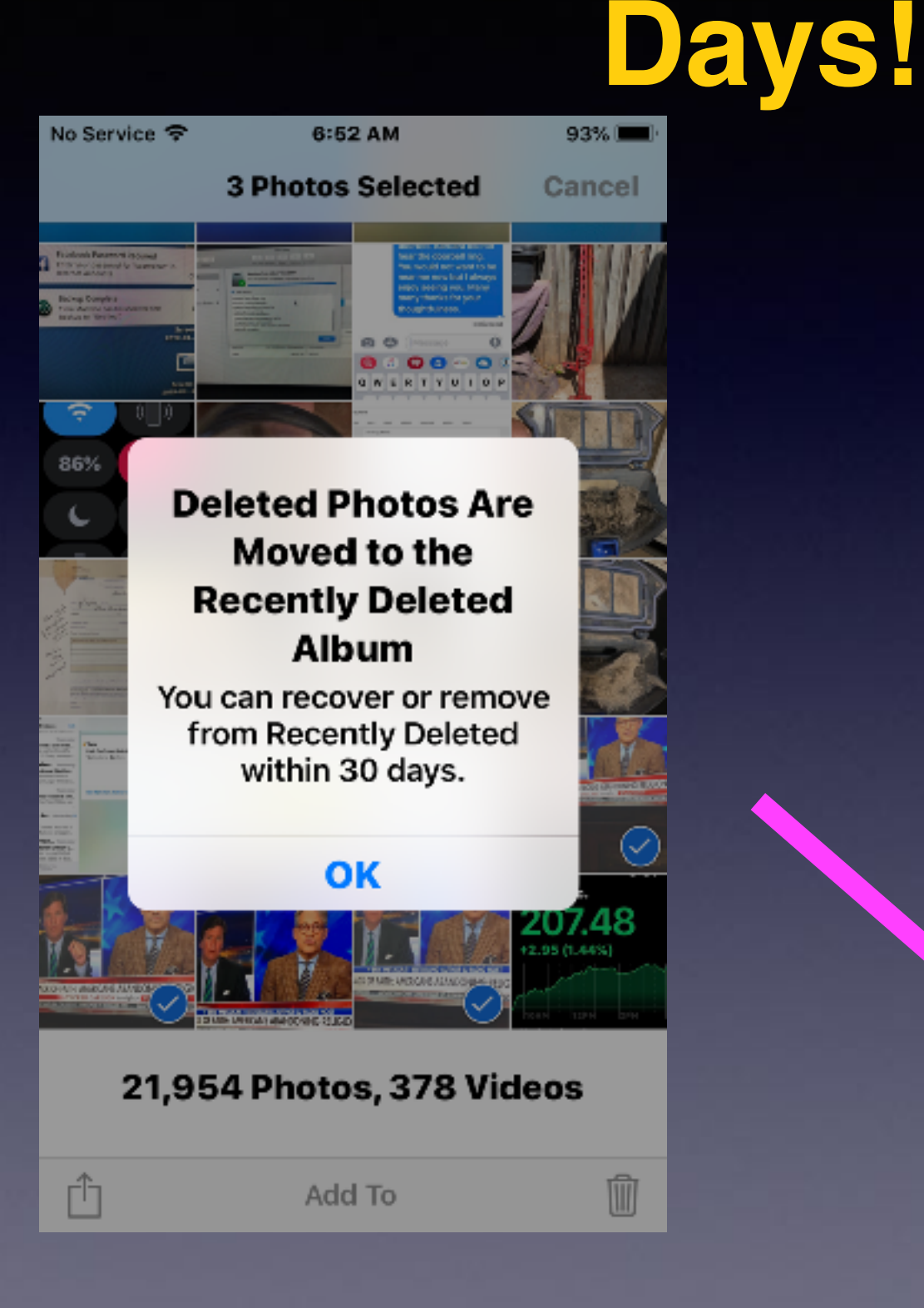

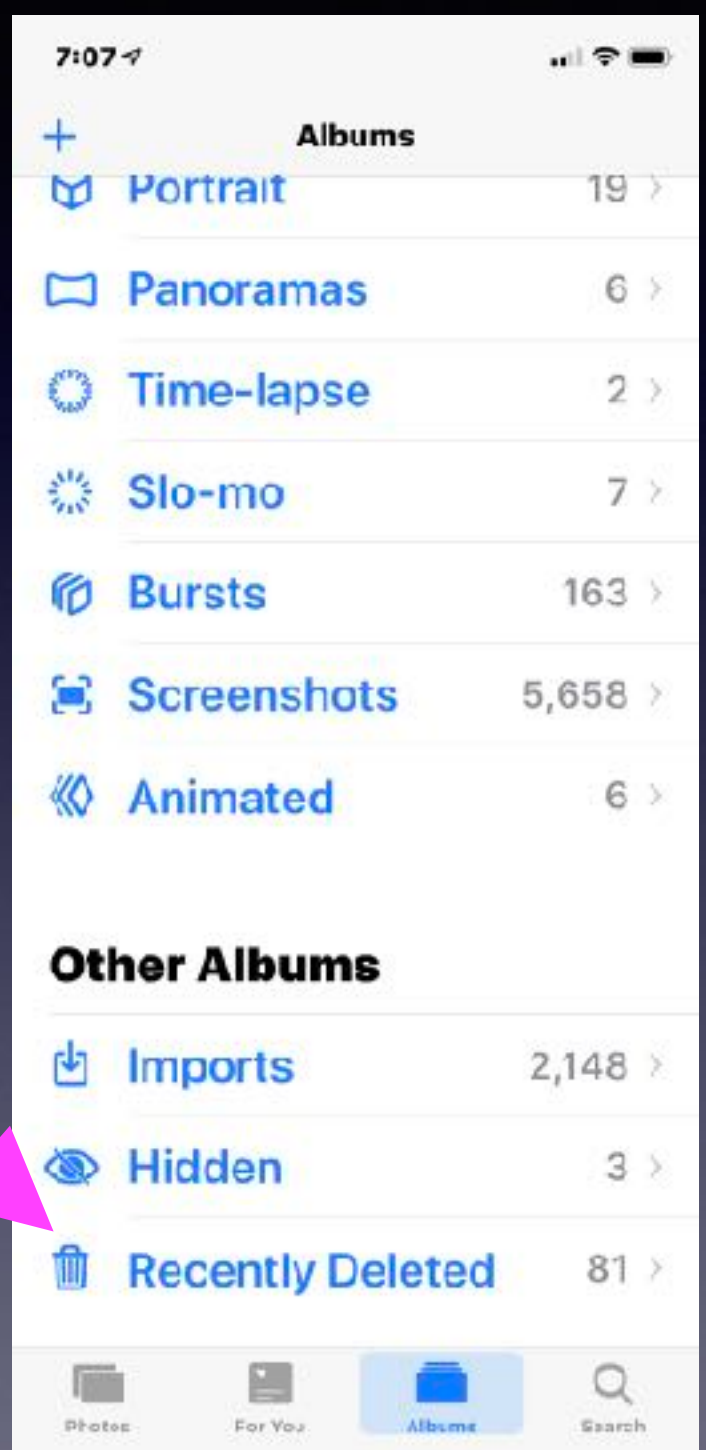

### **Make Your Pics Better By Using Grid and HDR, And Flash On Auto!**

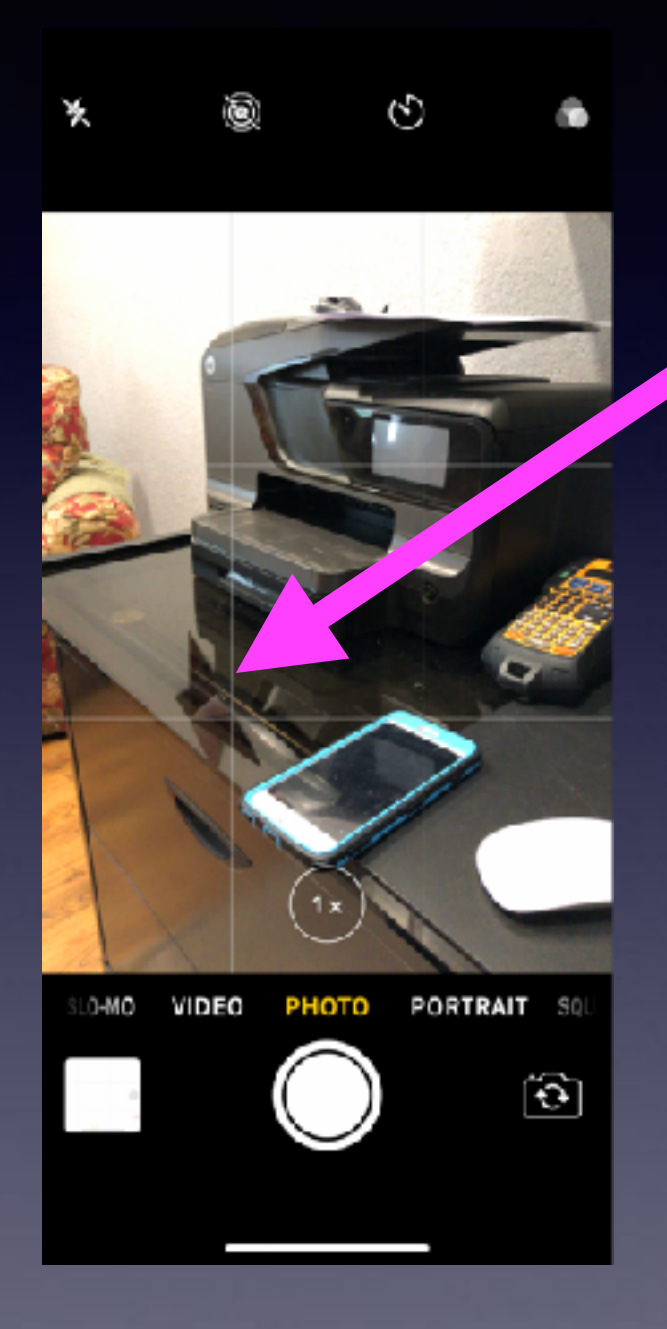

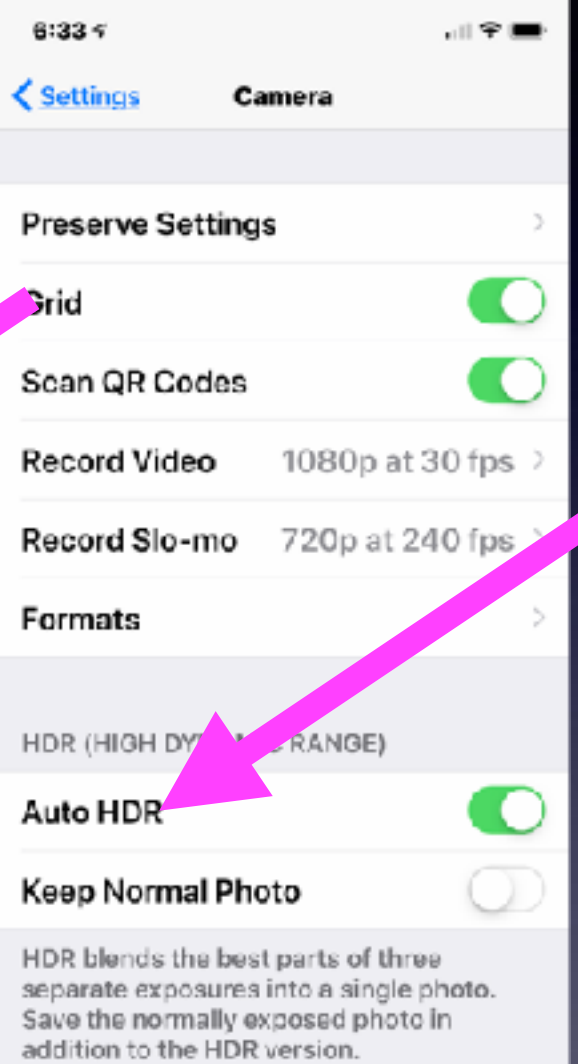

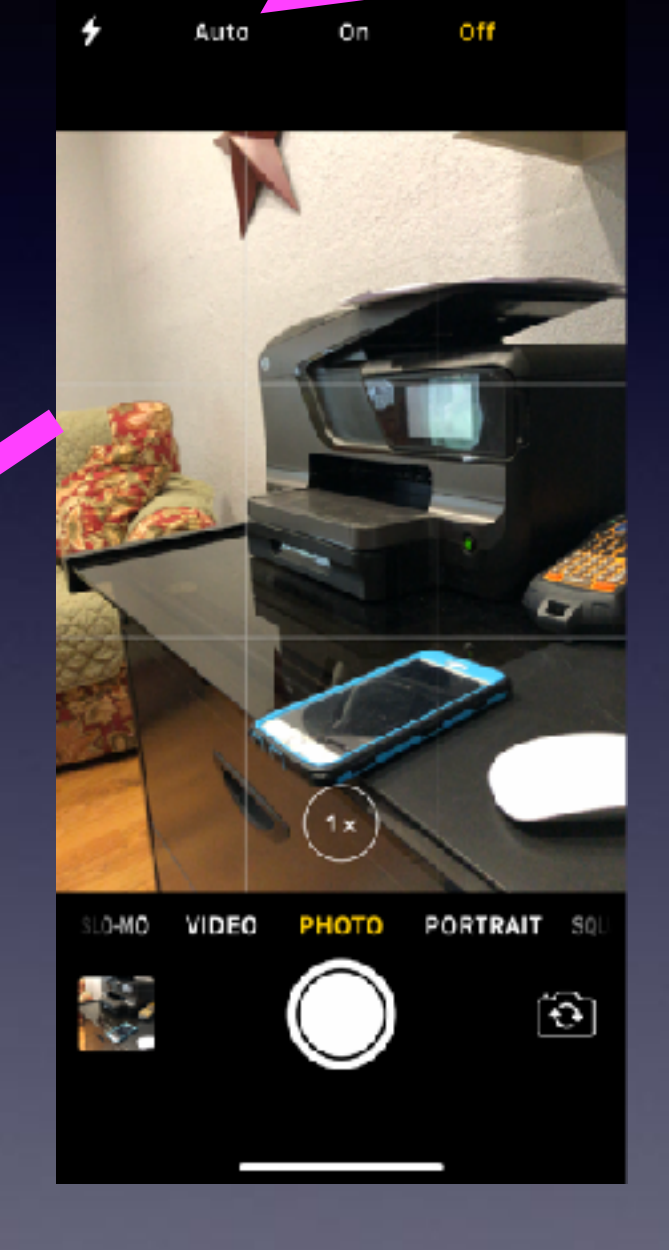

### **Pinch, and Zoom An Image In The Photos App!**

### **I Have Many Duplicate Contacts!**

#### **Do this on a Mac!**

#### *Select all contacts!*

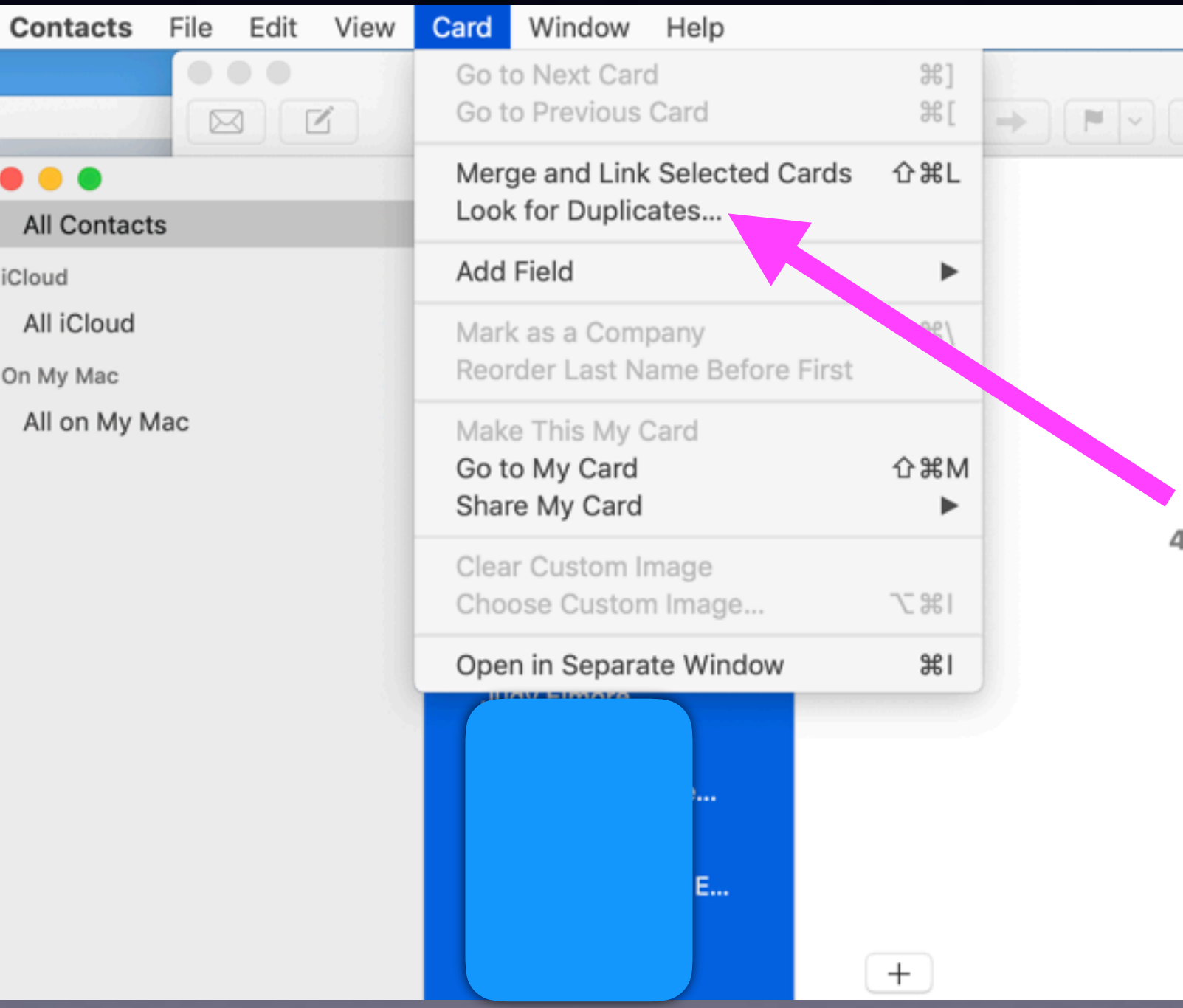

### **Find Duplicate Contacts And Merge!**

**Do this on a Mac (Be sure you have a backup!)**

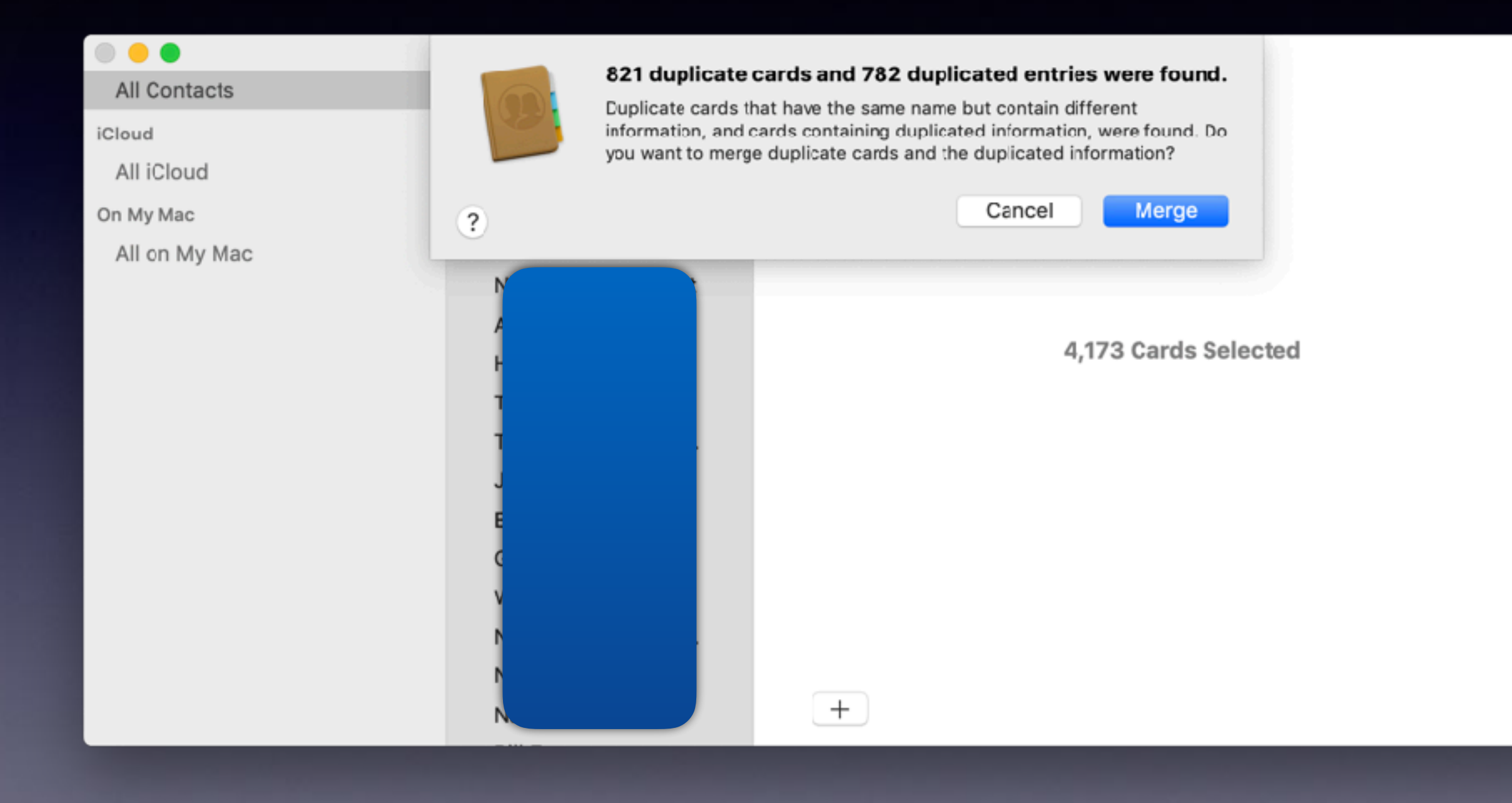

# **Filter Unread Email!**

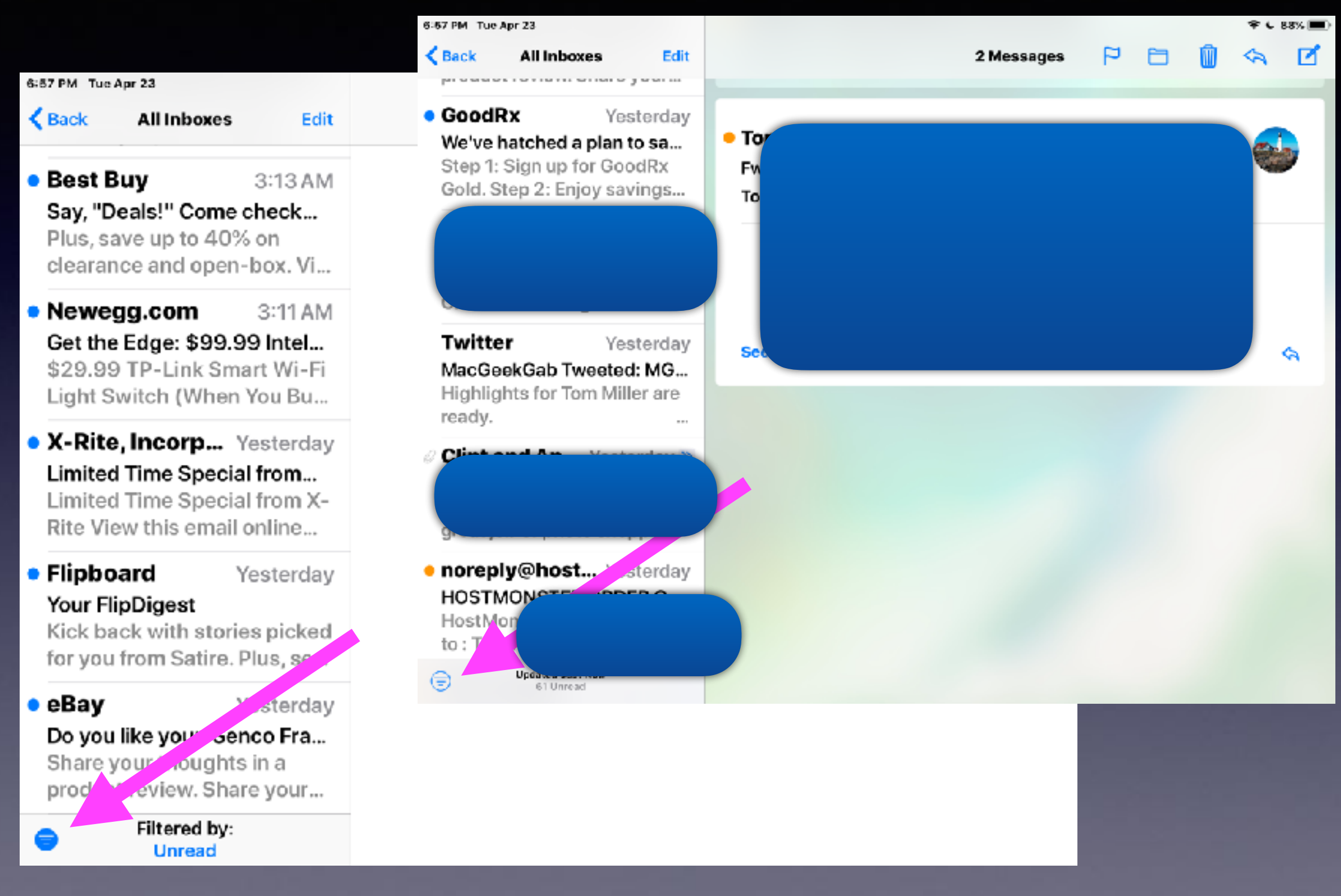

# **Filter Unread And Flagged!**

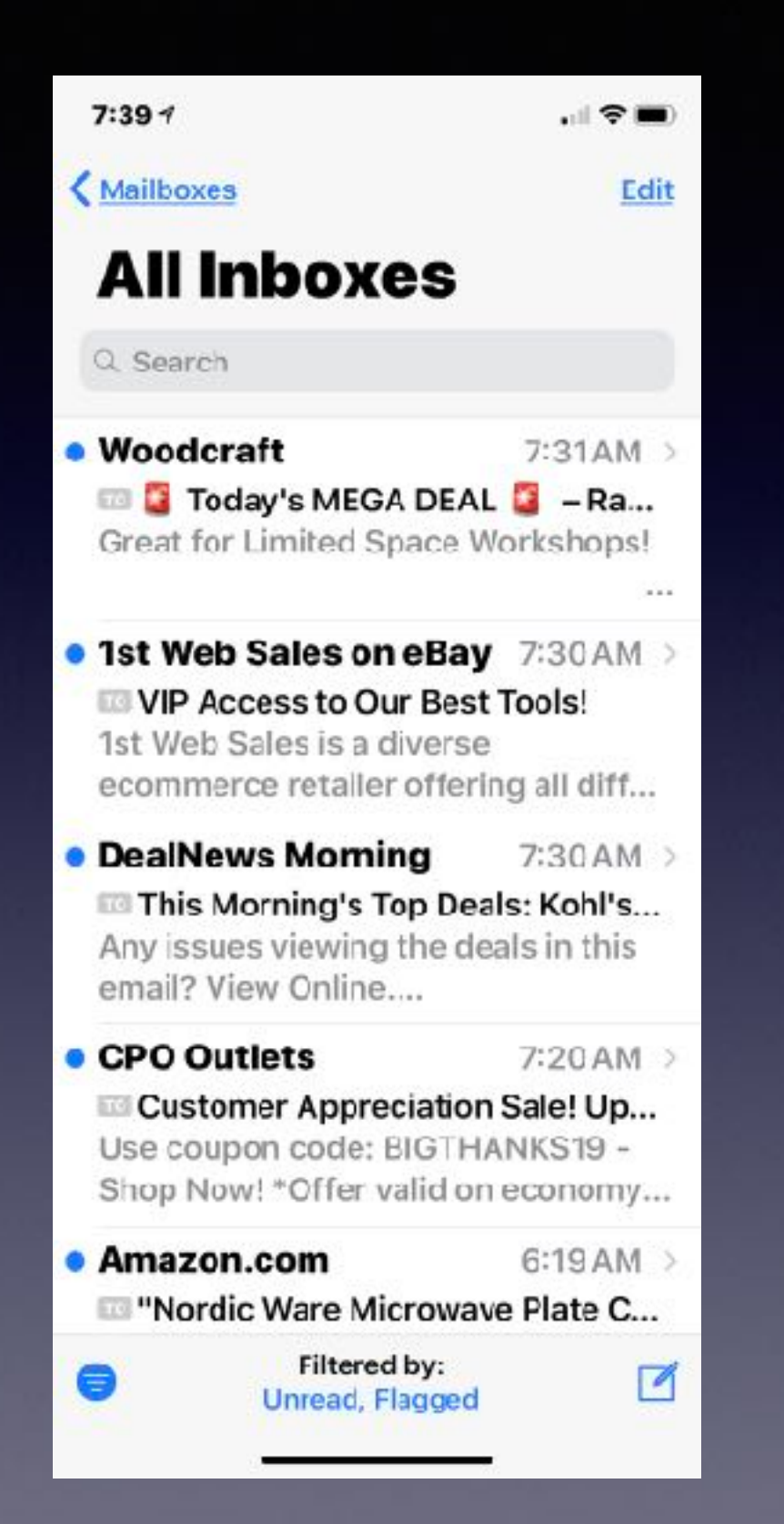

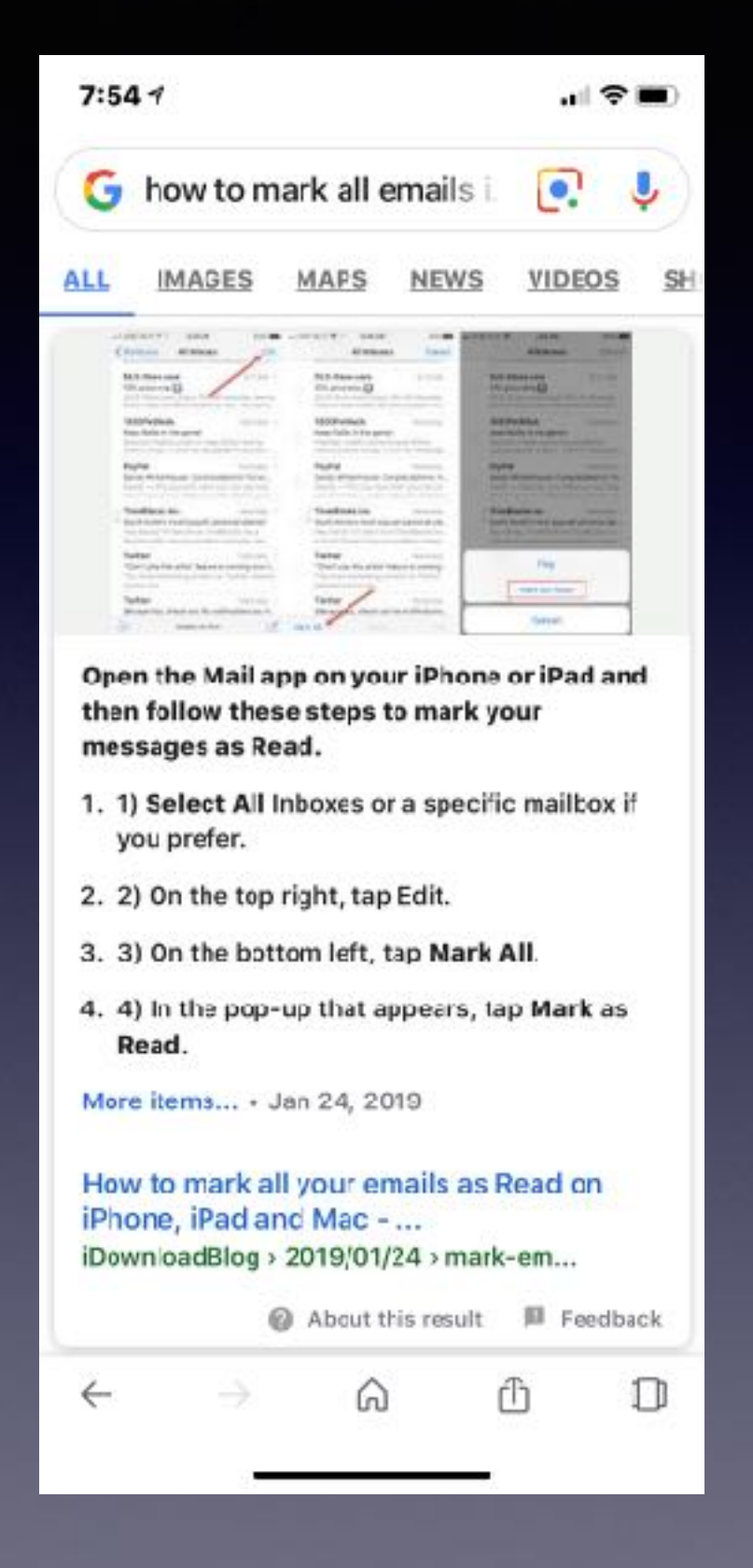

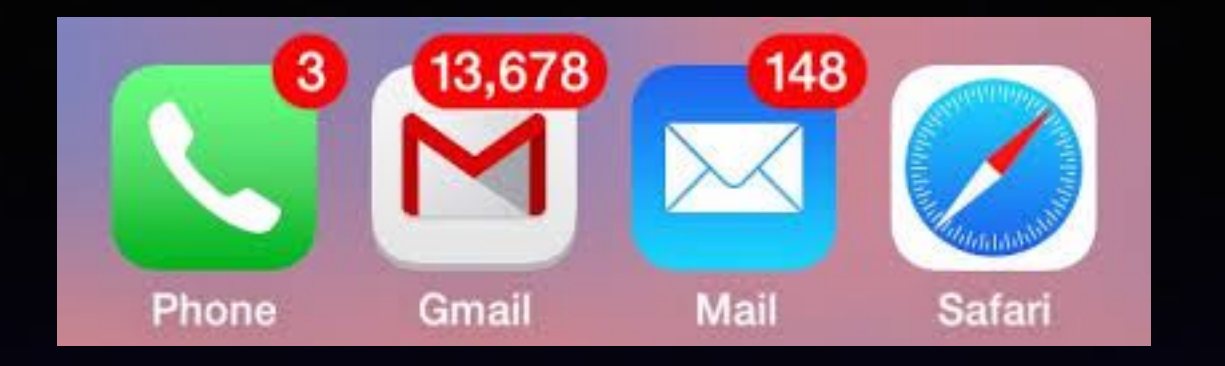

# **Do You Have 4033 Unread Emails?**

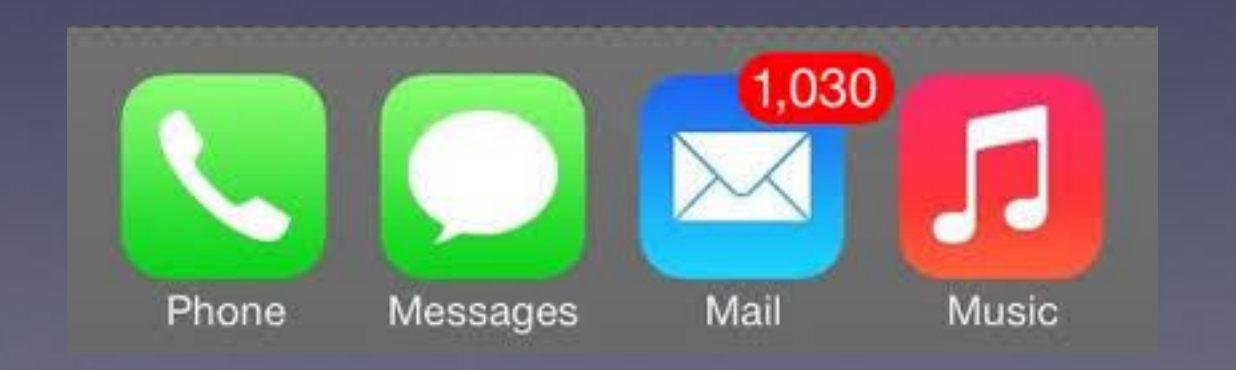

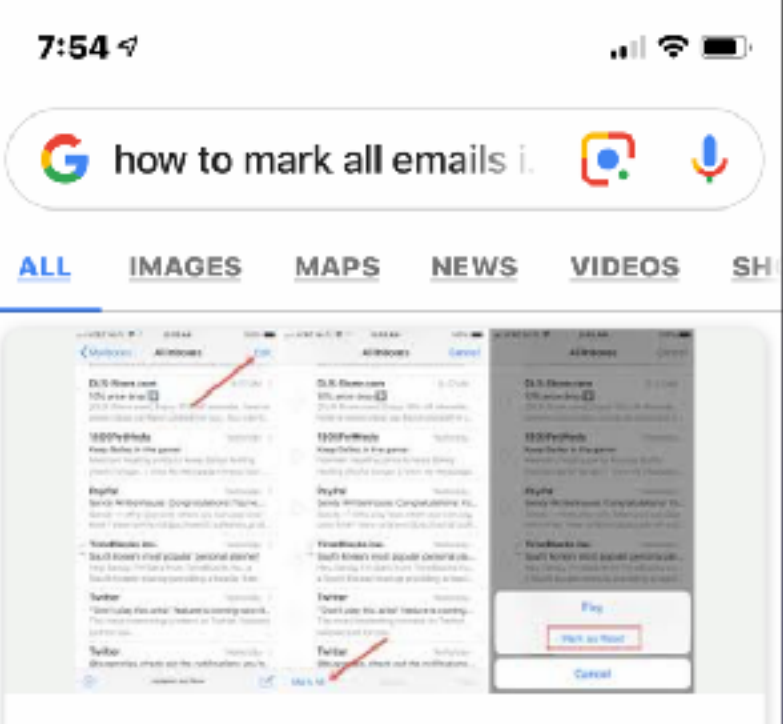

Open the Mail app on your iPhone or iPad and then follow these steps to mark your messages as Read.

- 1. 1) Select All Inboxes or a specific mailbox if you prefer.
- 2. 2) On the top right, tap Edit.
- 3. 3) On the bottom left, tap Mark All.
- 4. 4) In the pop-up that appears, tap Mark as Read.

More items... . Jan 24, 2019

How to mark all your emails as Read on iPhone, iPad and Mac - ... iDownloadBlog > 2019/01/24 > mark-em...

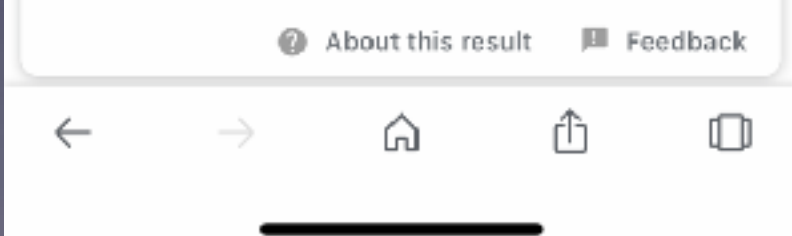

# **Filter Unread And Flagged!**

#### **Make sure the option below is clear!**

 $\bullet$ 

 $91\%$ 

Filtered by:

**Unread, Flagged** 

₫

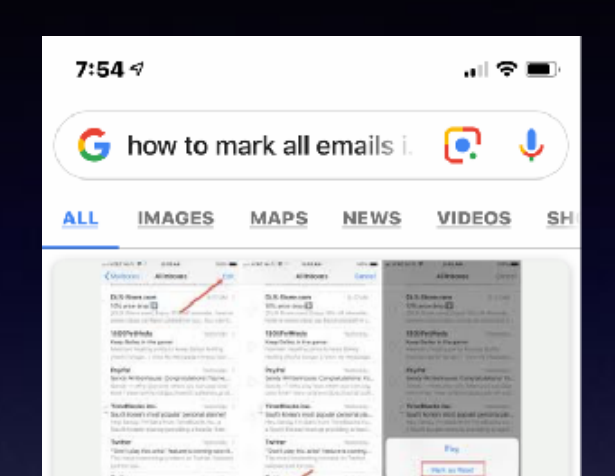

- Open the Mail app on your iPhone or iPad and then follow these steps to mark your messages as Read.
- 1. 1) Select All Inboxes or a specific mailbox if you prefer.
- 2. 2) On the top right, tap Edit.
- 3. 3) On the bottom left, tap Mark All.
- 4. 4) In the pop-up that appears, tap Mark as Read.

More items... . Jan 24, 2019

How to mark all your emails as Read on iPhone, iPad and Mac - ... iDownloadBlog > 2019/01/24 > mark-em...

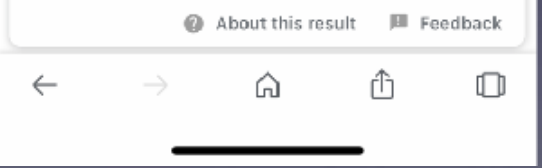

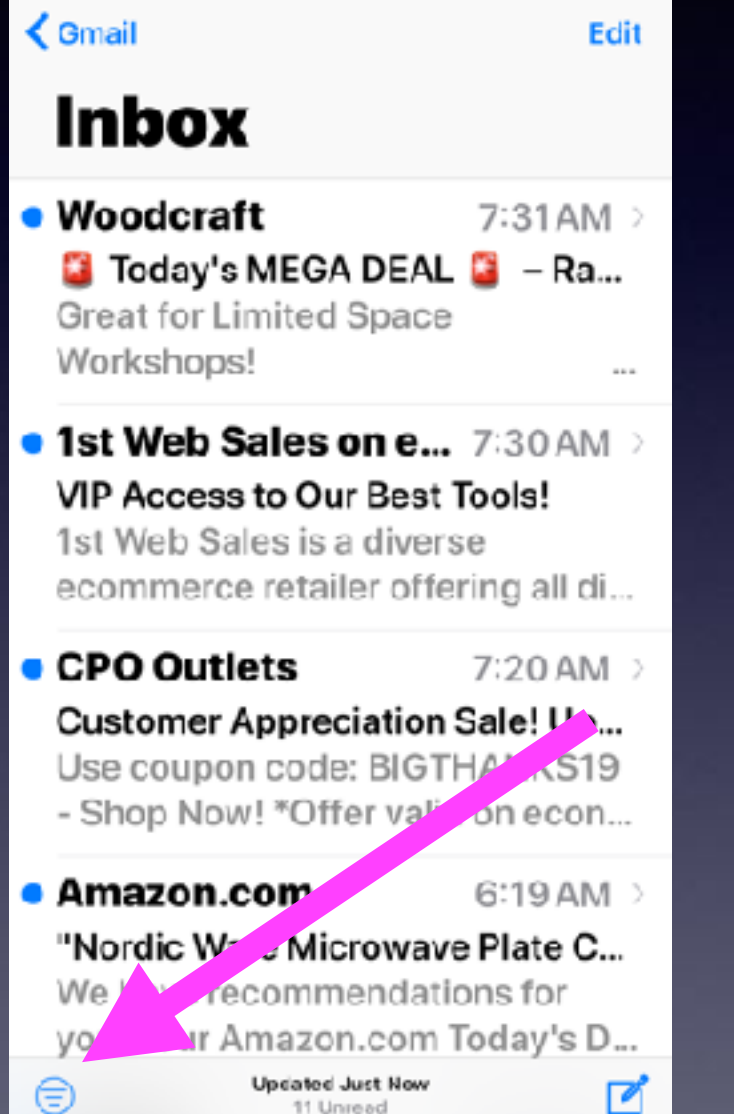

7:49 AM

No Service 学

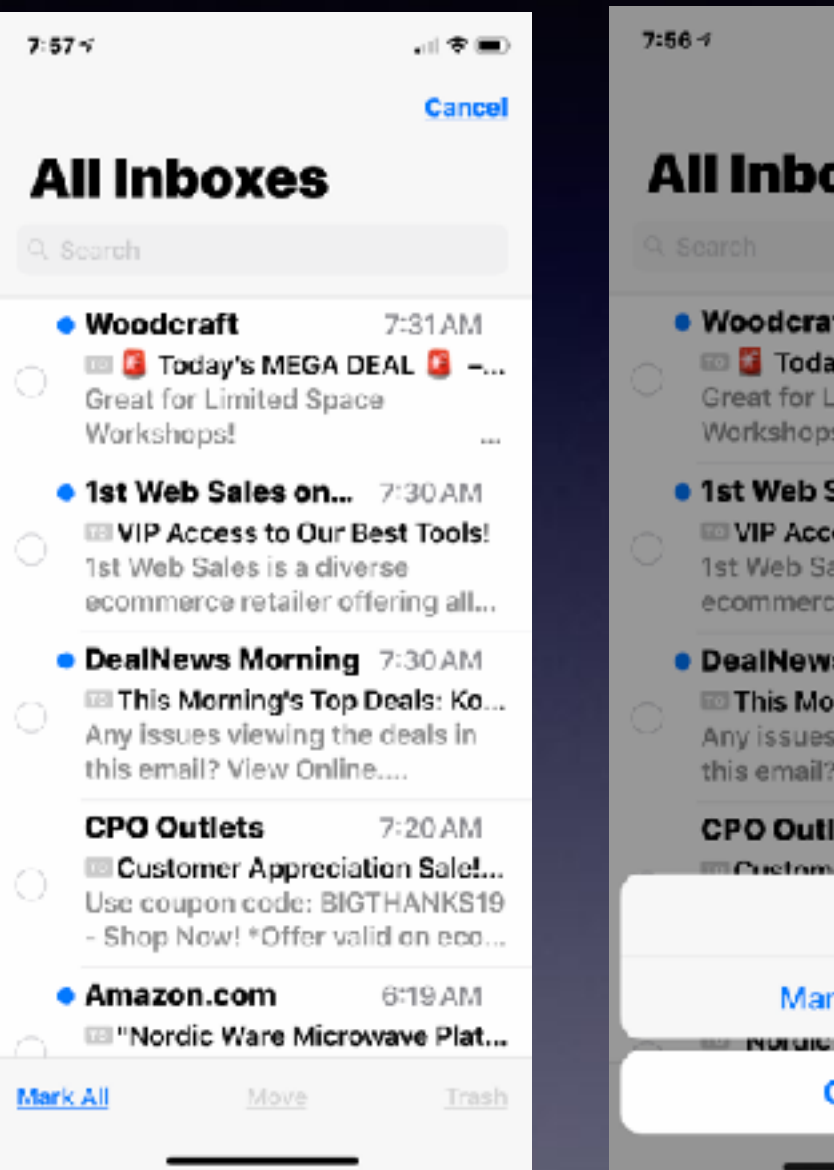

Cancel **All Inboxes • Woodcraft** 7:31 AM **EDIG** Today's MEGA DEAL **G** -... **Great for Limited Space** Workshops! **. 1st Web Sales on...** 7:30 AM VIP Access to Our Best Tools! 1st Web Sales is a diverse ecommerce retailer offering all... **• DealNews Morning 7:30 AM** This Morning's Top Deals: Ko... Any issues viewing the deals in this email? View Online.... 7:20 AM **CPO Outlets** Customer Ammoriation Salet Flag

 $\blacksquare$ 

Mark as Read NUMBER VEHICLE IN THE UNITED PRISON **Cancel** 

# **What Is A Web Browser?**

#### **Internet Explorer, Firefox, Chrome, Safari, Opera**

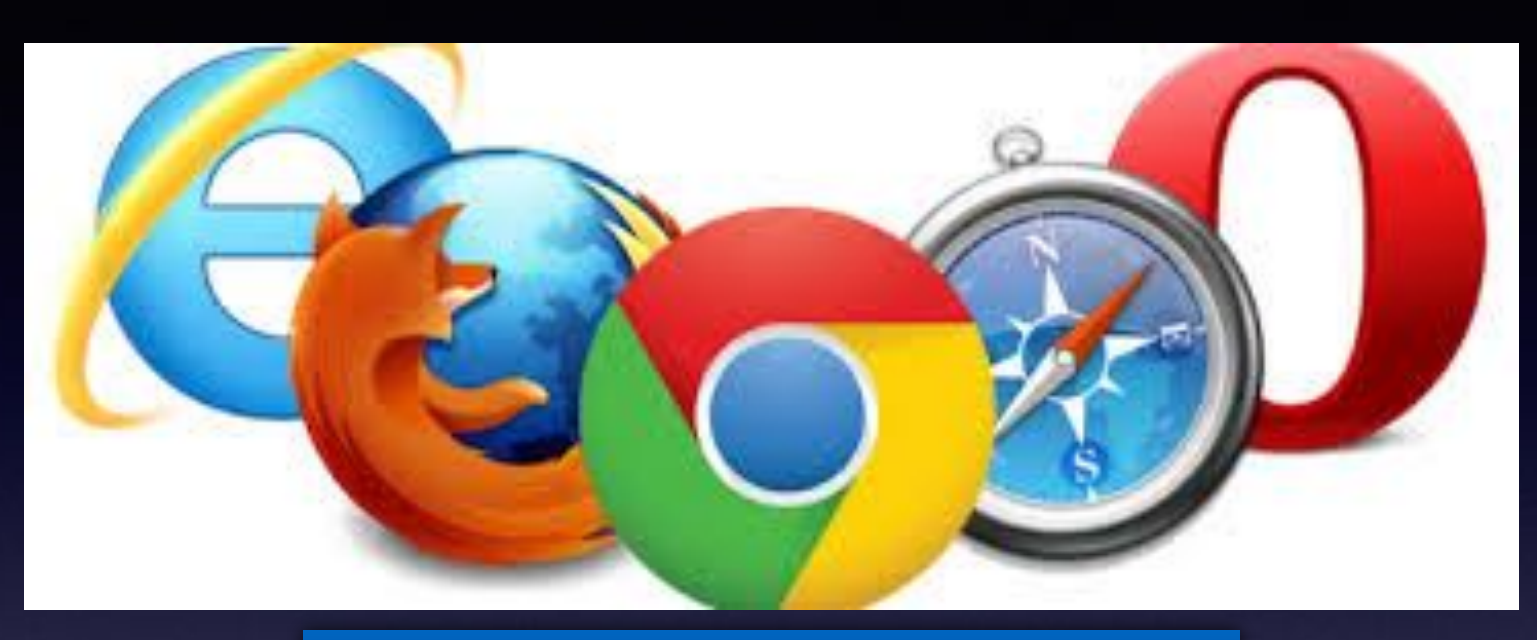

#### **Google is not one of them!**

**Google is a tool (a search tool) that all browsers can use to FIND stuff!**

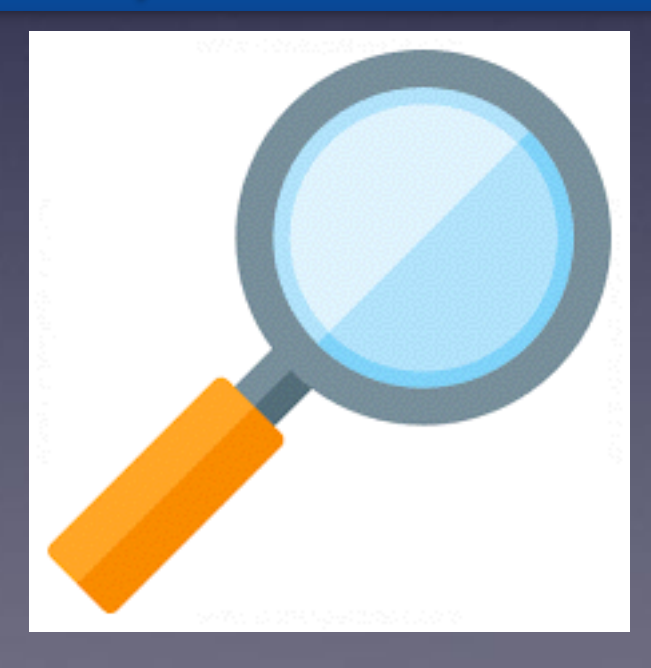

### **Google Helps Me Find Stuff!**

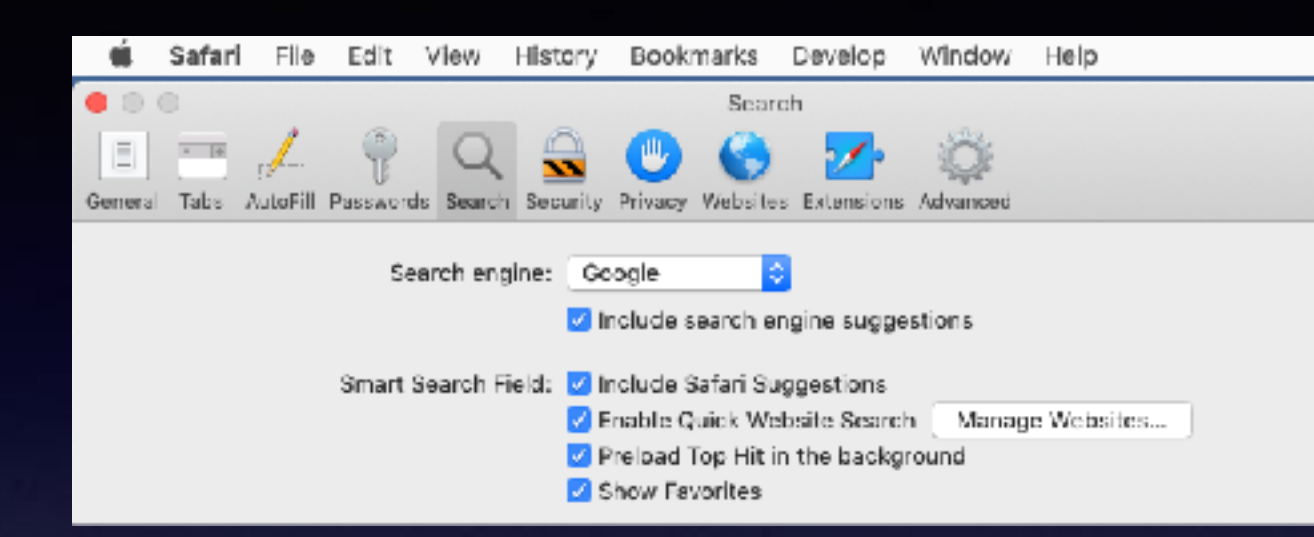

**iPhone / iPad**

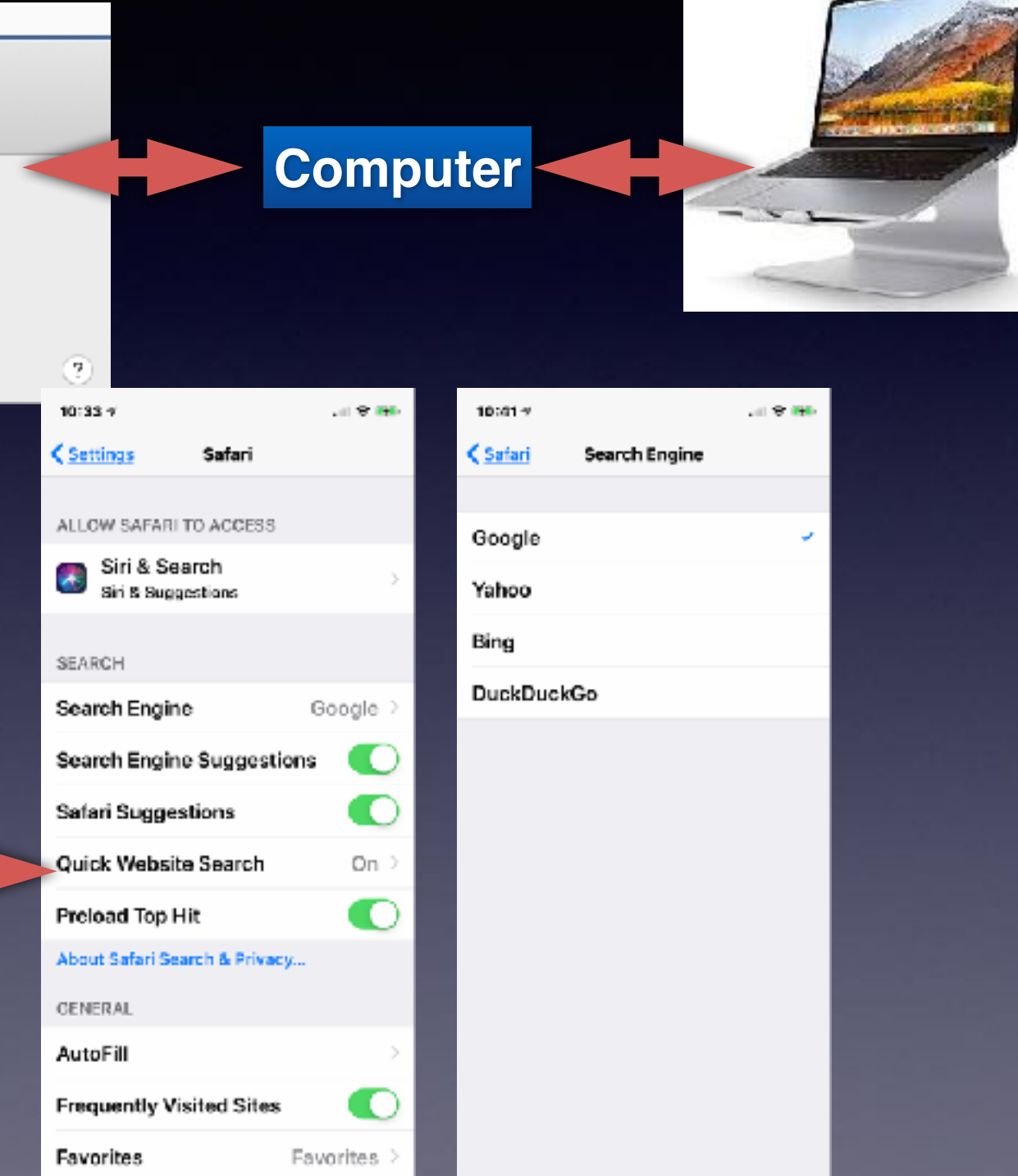

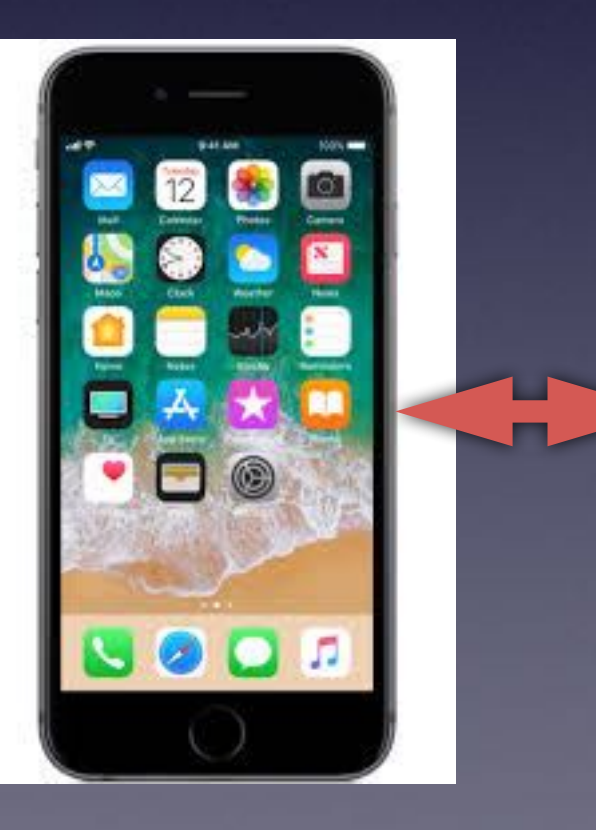

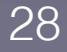

**I Can Open Safari or Firefox or Chrome and Search for Anything Using a Tool Such As Duck Duck Go or Yahoo or Bing!**

> **Google searches start with a request for information!**